## **KODAK PIXPRO AZ426 DIGITAL CAMERA**

## Manuale utente

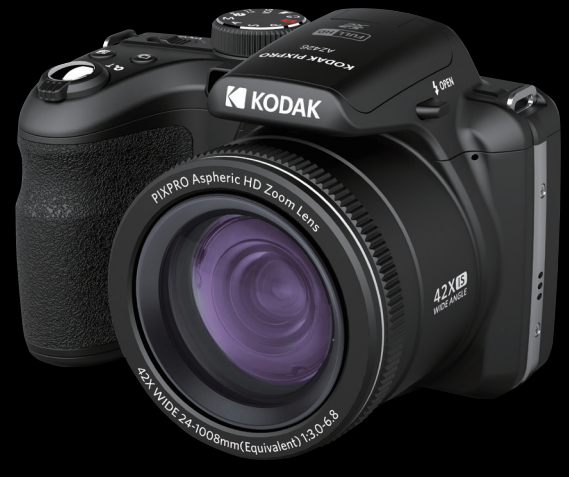

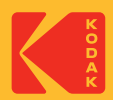

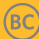

# **PRIMA DI INIZIARE**

#### **Dichiarazione di conformità**

Parte responsabile: JK Imaging Ltd. Indirizzo: JK Imaging Ltd., 17239 So. Main Street, Gardena, CA 90248 USA Sito Web aziendale: kodakpixpro.com

#### **Per i clienti U.S.A. Controllato e trovato conforme agli standard FCC PER USO DOMESTICO O DI UFFICIO**

Questo prodotto è conforme alla Parte 15 delle Norme FCC. Il funzionamento è soggetto alle seguenti due condizioni: (1) Questo dispositivo non può provocare interferenze dannose; (2) questo dispositivo deve accettare tutte le interferenze ricevute, incluse le interferenze che possono provocare operazioni indesiderate.

#### **Per i clienti Europei**

Il marchio "CE" indica che questo prodotto è conforme ai requisiti dell'Unione Europea sulla sicurezza, salute, ambiente e protezione. Le fotocamere col marchio "CE" sono intese per la vendita in Europa.

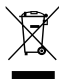

Questo simbolo [Bidone della spazzatura sbarrato, WEEE allegato IV] indica la raccolta separata delle attrezzature elettriche ed elettroniche nei paesi dell'Unione Europea. Non buttare l'attrezzatura tra i rifiuti domestici. Portare il prodotto presso i centri di raccolta disponibili nel proprio paese per smaltire questo prodotto.

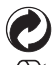

Pile: le pile usate devono essere smaltite negli appositi centri di raccolta.

Imballaggio: attenersi alle disposizioni locali per il riciclaggio della confezione.

#### **Informazioni su questo manuale**

Grazie per aver acquistato una foto Camera Digitale KODAK PIXPRO. Leggere attentamente questo manuale e conservarlo in un luogo sicuro per riferimenti futuri.

- JK Imaging Ltd. si riserva tutti i diritti del presente documento. Nessuna parte di questa pubblicazione può essere riprodotta, trasmessa, trascritta, archiviata in sistemi d'archiviazione o tradotta in qualsiasi lingua o linguaggio di computer, in qualsiasi forma o usando qualsiasi mezzo, senza previa autorizzazione scritta della JK Imaging Ltd.
- Tutti i marchi citati in questo manuale sono usati solamente a scopo identificativo e possono essere marchi **The Second Second** registrati dei loro rispettivi proprietari.
- Questo manuale fornisce le istruzioni per l'uso della foto Camera Digitale KODAK PIXPRO. È stato fatto ogni sforzo per assicurare che i contenuti di questo manuale siano accurati, tuttavia la JK Imaging Ltd. si riserva il diritto eseguire aggiornamenti o modifiche senza preavviso.
- In tutto il manuale sono usati i seguenti simboli cha aiutano ad individuare le informazioni in modo rapido e semplice.

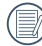

Indica informazioni utili da conoscere.

Nelle istruzioni di seguito, i seguenti simboli vengono utilizzati per descrivere il funzionamento della fotocamera e agevolarne la comprensione:

[Proprietà elemento]: Nell'interfaccia della fotocamera le proprietà delle opzioni vengono indicate con il simbolo [1.]

## **NOTE SULLA SICUREZZA**

#### **Note sulla sicurezza della fotocamera**

- Non far cadere la fotocamera o evitare che urti oggetti solidi.
- Non tentare di smontare o riparare la fotocamera.
- Non utilizzare né conservare la fotocamera in luoghi polverosi o sulla spiaggia per evitare che la polvere o m. la sabbia penetrino nella fotocamera, danneggiandola.
- Non utilizzare né conservare la fotocamera in ambienti caldi o sotto la luce solare diretta.
- Non utilizzare né conservare la fotocamera sotto un potente campo magnetico, ad esempio accanto ad una calamita o un trasformatore.
- Non toccare l'obiettivo della fotocamera.
- Non esporre la fotocamera alla luce solare diretta per un periodo di tempo prolungato. .
- Per evitare che la fotocamera venga danneggiata dall'umidità, non utilizzarla né conservarla in un ambiente molto umido, ad esempio sotto la pioggia o in prossimità di uno stagno.
- In caso di penetrazione di acqua, spegnere la fotocamera, rimuovere la batteria e la scheda di memoria e asciugare entro 24 ore.
- Quando si trasporta la fotocamera da un ambiente freddo ad uno caldo, potrebbe verificarsi condensa al suo interno. Attendere qualche istante prima di accenderla.
- Prima di rimuovere la batteria e la scheda di memoria, spegnere la fotocamera.
- Per la pulizia del corpo della fotocamera, non utilizzare detergenti abrasivi, a base di alcool o organici. m.
- Utilizzare un panno professionale adeguato e prodotti specifici per la pulizia dell'obiettivo. П
- Scaricare le foto e rimuovere la scheda di memoria se si prevede di conservarla per periodi di tempo **Tale** prolungati.
- Conservare il prodotto in un ambiente asciutto e pulito se non utilizzato per un lungo periodo di tempo.
- La nostra azienda non rifonderà alcun compenso per qualsiasi mancata riproduzione di immagini o video causata da utilizzo inappropriato.

#### **Note sulla sicurezza della batteria**

- Utilizzare solo la batteria specifica per questo prodotto.
- Caricarla con il caricatore in dotazione.
- In caso di fuoriuscita di liquido della batteria all'interno della fotocamera, rivolgersi al rivenditore. Se il liquido della batteria viene a contatto con la pelle, lavarla con acqua e consultare un medico.
- Lo smaltimento delle batterie usate deve essere effettuato in osservanza delle normative locali (nazionali o regionali).
- Per evitare danni, non far cadere la batteria e non urtare oggetti solidi o evitare graffi causati da oggetti affilati.
- Non consentire il contatto della batteria con oggetti metallici (incluse le monete) per evitare cortocircuiti, scariche, calore o perdite.
- Non tentare di smontare la batteria.
- Non esporre la batteria ad acqua. Tenere sempre asciutti i contatti della batteria.
- Non riscaldare la batteria e non gettarla nel fuoco per evitare esplosioni.
- Non conservare la batteria in ambienti caldi o sotto la luce solare diretta.
- Se si usa una batteria ricaricabile agli ioni di litio per la fotocamera, scollegare l'alimentazione quando la batteria si surriscalda durante la carica. Arrestare la carica e attendere che si raffreddi.
- Quando si conserva la fotocamera per periodi di tempo prolungati, rimuovere la batteria e conservarla in un luogo asciutto non accessibile a neonati e bambini.
- In ambienti più freddi, le prestazioni della batteria si riducono notevolmente.
- Inserire la batteria osservando i simboli positivo e negativo nel vano batteria. Non forzare l'inserimento nel vano.

#### **Note sulla sicurezza della scheda di memoria**

- Acquistare una scheda di memoria originale di marche conosciute.
- Formattare la scheda di memoria mediante la fotocamera prima di utilizzarne o inserirne una nuova.
- Non far cadere la scheda di memoria o evitare che urti oggetti solidi i quali potrebbero causare danni.
- Non tentare di smontare o riparare la scheda di memoria.
- Non esporre la scheda di memoria ad acqua. Tenerla sempre asciutta.
- Non rimuovere la scheda di memoria con la fotocamera accesa per evitare di danneggiare la scheda di memoria.
- Non modificare direttamente i dati sulla scheda di memoria. Copiare i dati sul PC prima di modificarli.
- Quando la fotocamera viene conservata per periodi di tempo prolungati, scaricare le foto, rimuovere la scheda di memoria e conservarla in un ambiente asciutto.
- Non modificare il nome di file e cartelle della scheda di memoria mediante il PC in quanto potrebbero non essere riconosciuti sulla fotocamera o potrebbe verificarsi un errore.
- Le foto scattate con la fotocamera vengono archiviate nella cartella generata automaticamente sulla scheda SD. Non archiviare in questa cartella le foto non scattate con la fotocamera in quanto potrebbero non essere riconosciute durante la riproduzione.
- Quando si inserisce una scheda di memoria, assicurarsi che la tacca della scheda combaci con i contrassegni sulla parte superiore dello slot della scheda.

#### **Altre note sulla sicurezza**

- Non scollegare l'alimentazione e non spegnere la fotocamera durante la procedura di aggiornamento in quanto potrebbero essere scritti dati non corretti e la fotocamera potrebbe non accendersi in un secondo momento.
- Non mettere la cinghia di tracolla della fotocamera, al collo di un bambino.
- Quando si utilizza la fotocamera su un aereo, osservare le norme previste dalla compagnia aerea.
- A causa delle limitazioni della tecnologia di produzione, lo schermo LCD potrebbe presentare alcuni pixel spenti o luminosi che non pregiudicano la qualità delle foto.
- Non esporre lo schermo LCD ad acqua. In ambienti umidi, pulirlo con un panno morbido e asciutto.
- Se lo schermo LCD viene danneggiato, fare molta attenzione ai cristalli liquidi nello schermo. Se si verifica una delle seguenti situazioni, intraprendere l'azione immediata consigliata come indicato sotto:
	- 1. Se il cristallo liquido viene a contatto con la pelle, pulirlo con un panno asciutto, lavare attentamente con sapone e sciacquare con molta acqua.
	- 2. Se il cristallo liquido va negli occhi, lavare l'occhio immediatamente con molta acqua pulita per almeno 15 minuti e poi chiedere il consiglio medico.
	- 3. Se il cristallo liquido viene ingerito, irrigare la bocca attentamente con acqua pulita e indurre il vomito. Chiedere l'assistenza medica.

# **CONTENUTI**

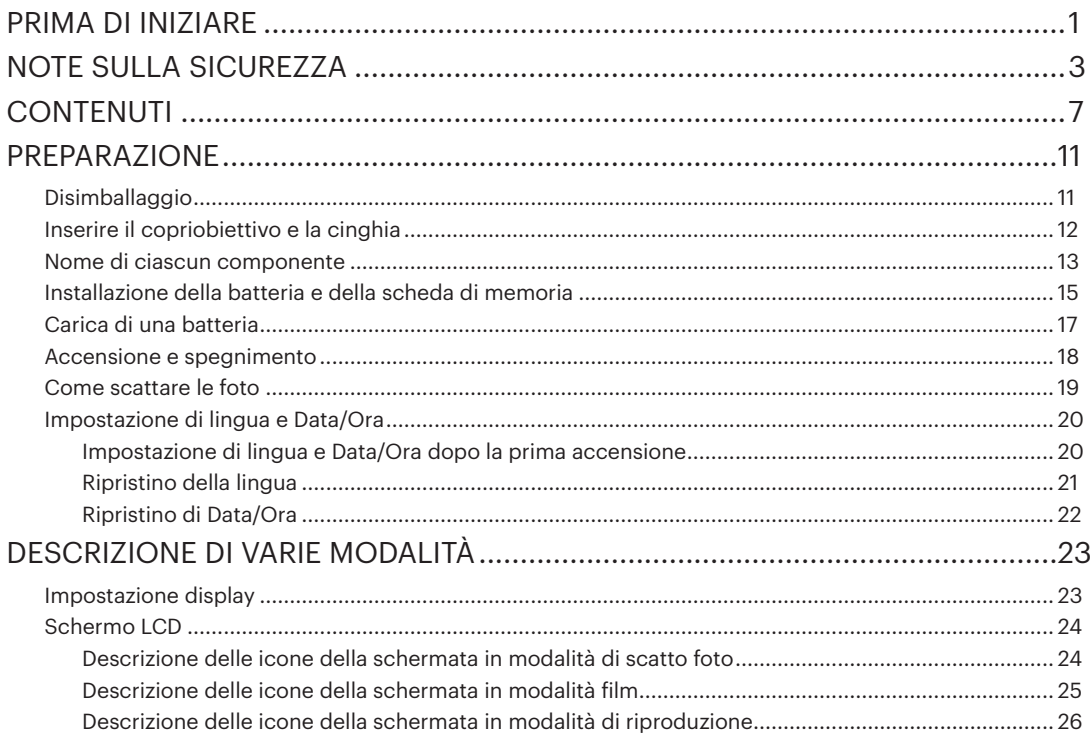

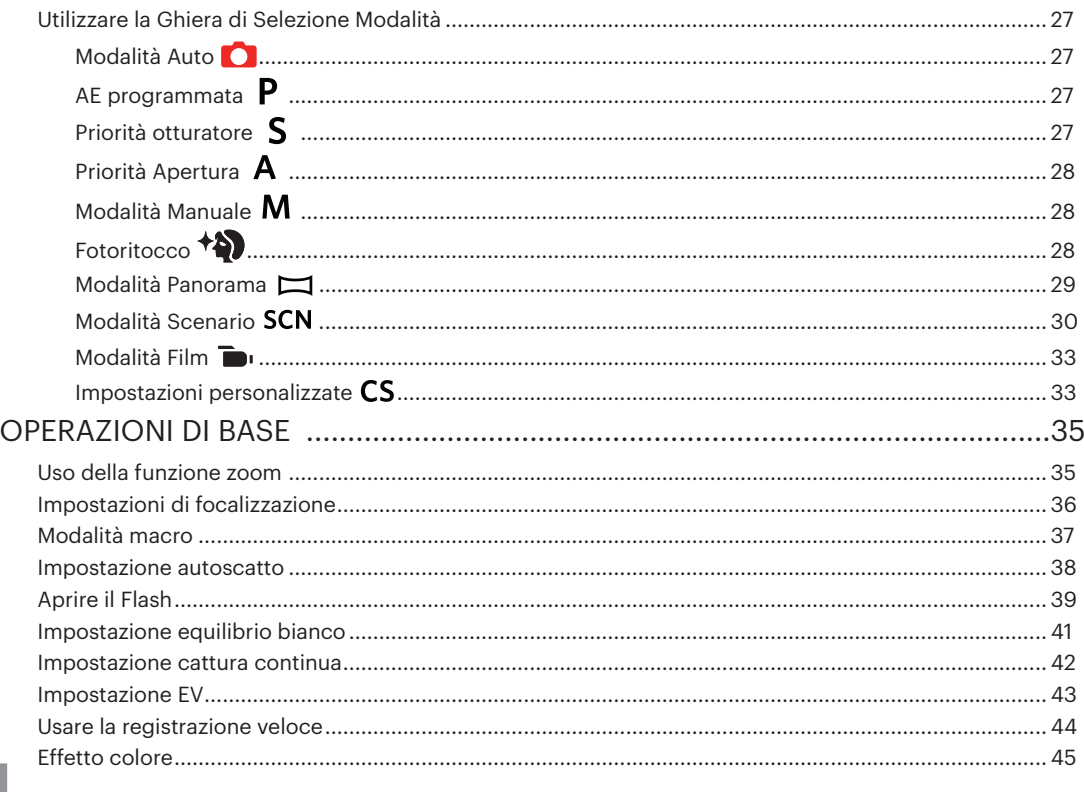

**In** 

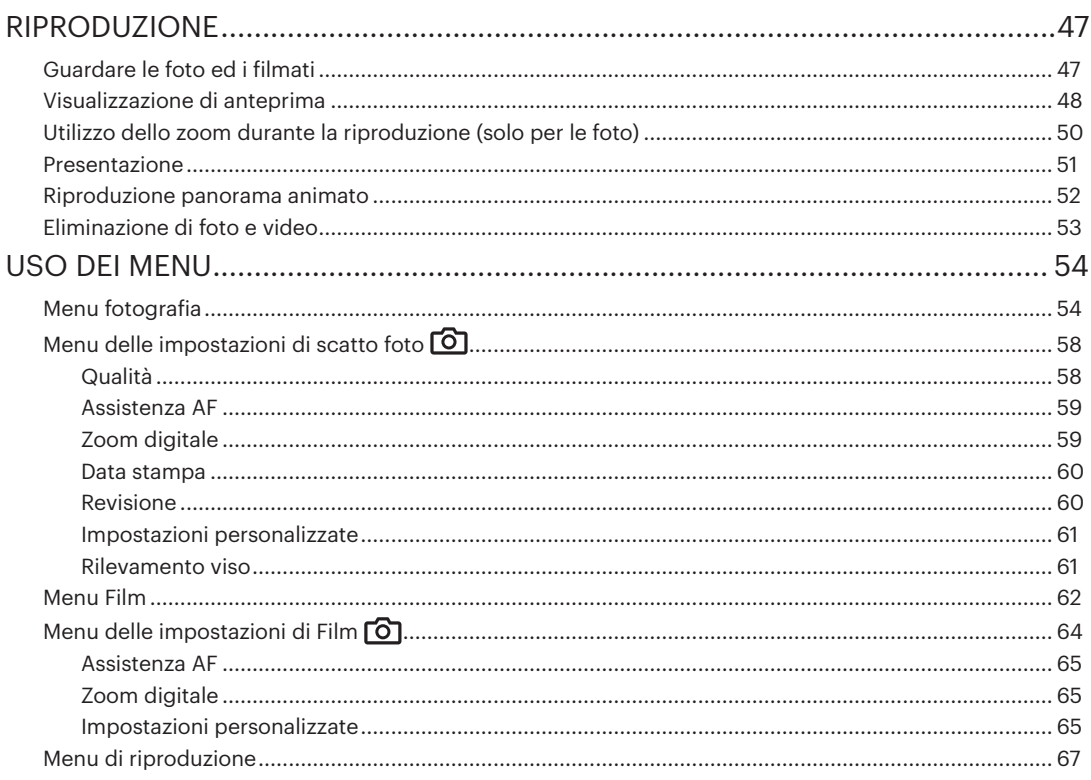

**In** 

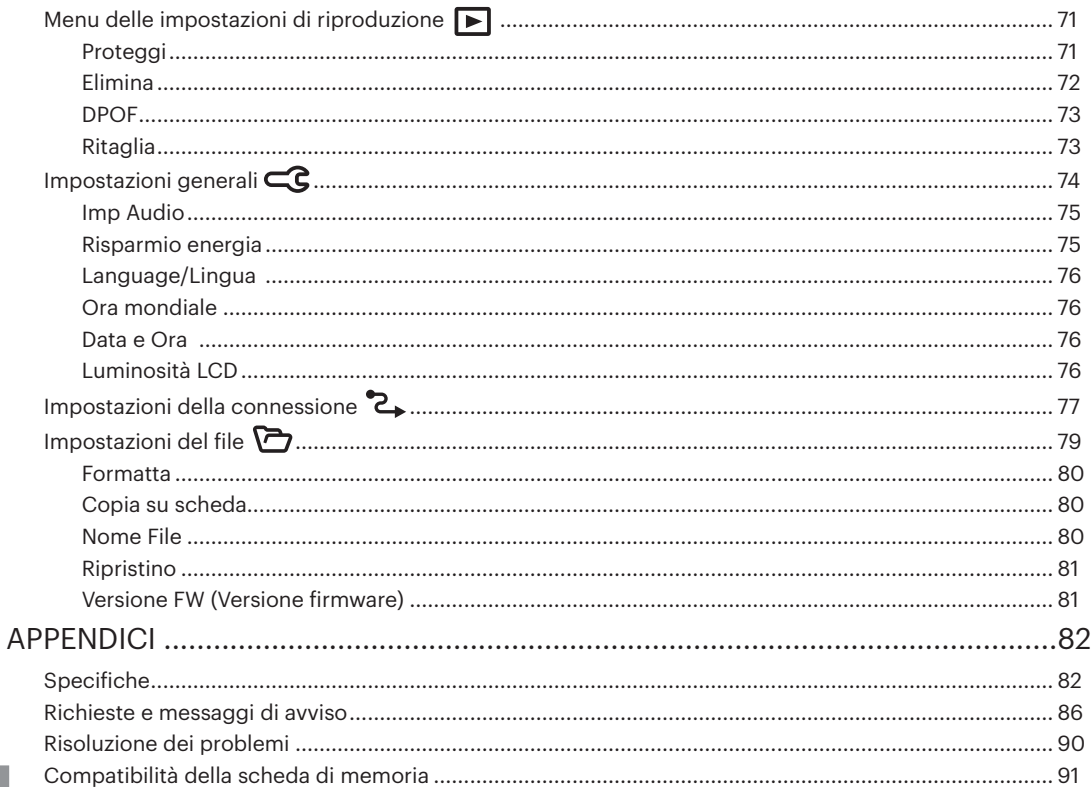

# **PREPARAZIONE**

## **Disimballaggio**

La confezione deve contenere il Modalitàllo di fotocamera acquistato e gli elementi che seguono. Se qualsiasi elemento manca oppure è danneggiato, mettersi in contatto con il rivenditore. (La forma della spina del caricatore potrebbe variare in base al Paese o alla regione. Il prodotto effettivo potrebbe variare).

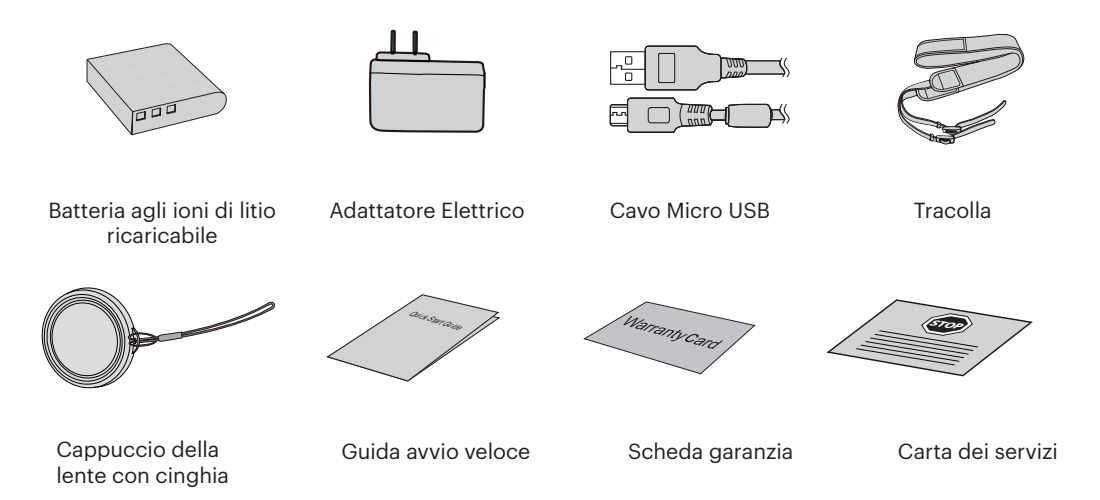

## Inserire il copriobiettivo e la cinghia

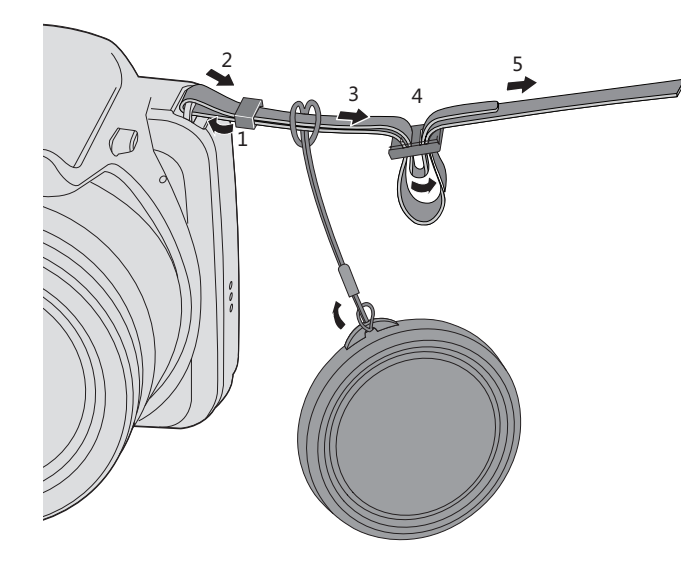

#### **Nome di ciascun componente**

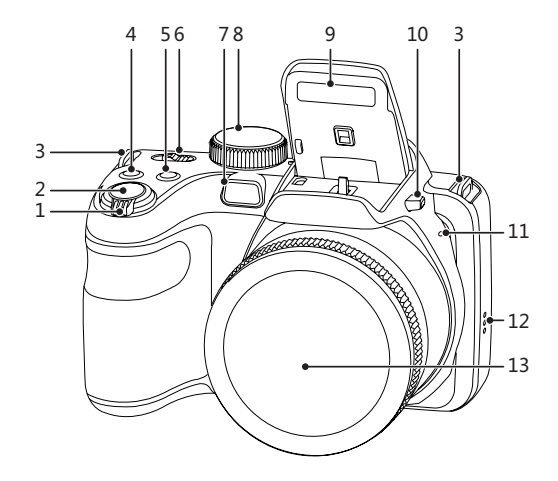

- 1 Barra Zoom
- 2 Tasto Otturatore
- 3 Aggancio Tracolla
- 4 a) Pulsante Compensazione Esposizione
- 5 **(a)** Pulsante Cattura Continua
- 6 Interruttore di Alimentazione
- 7 Indicatore Assistenza AF/Spia Autoscatto
- 8 Ghiera Selezione Modalità
- 9 Lampada Flash
- 10 Pulsante Flash
- 11 Microfono
- 12 Altoparlante
- 13 Lente

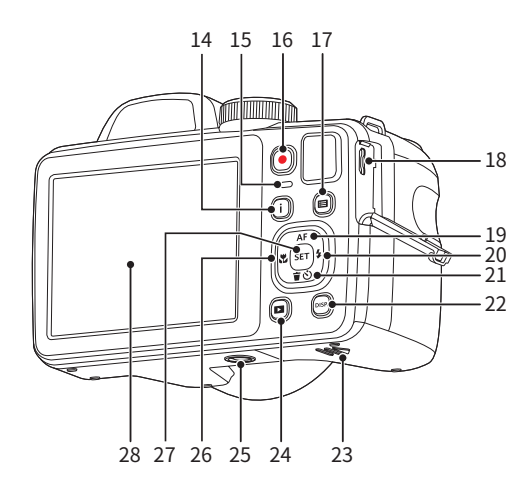

- $14 \cap$ Tasto I
- 15 Spia Indicatore
- 16 (a) Tasto di Registrazione Rapida Video
- $17$  (a) Pulsante Menu
- 18 Porta Micro USB
- 19 [ **AF** ] Tasto AF/Tasto Freccia (Su)
- 20 **[ ▶ 4** ] Tasto Flash/Tasto Freccia (Destro)
- 21 [  $\blacktriangledown$   $\vec{v}$   $\blacktriangleright$  ] Tasto Elimina/Tasto Autoscatto/Tasto Freccia (Giù)
- 22 (pise) Tasto Disp
- 23 Coperchio Vano Batterie
- 24 (a) Tasto Riproduzione
- 25 Innesto Treppiede
- 26 | **JU** Tasto Macro/Tasto Freccia (Sinistro)
- 27 (SET) Tasto SET
- 28 LCD

## **Installazione della batteria e della scheda di memoria**

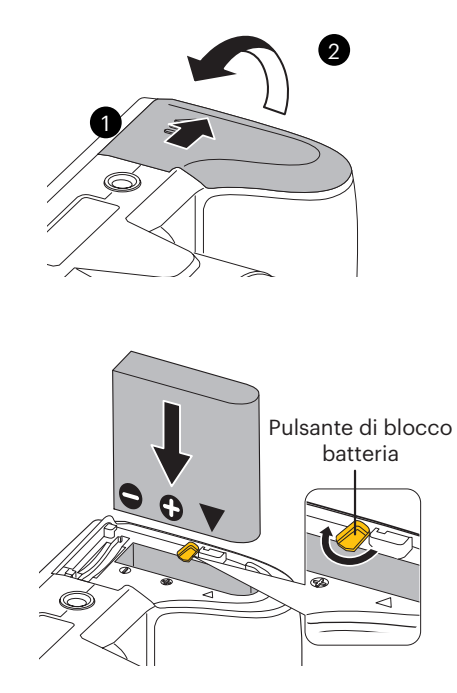

1. Aprire il coperchio del vano batterie.

2. Inserire le batterie contenute nella confezione all'interno del vano di alloggiamento della batteria nel verso corretto.

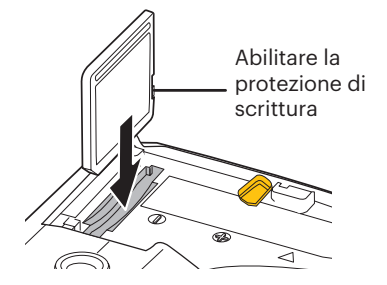

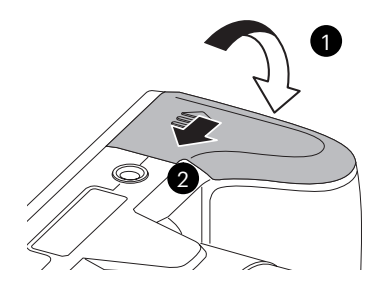

- 3. Inserire la scheda di memoria nel relativo slot come illustrato in figura.
- 

La scheda di memoria (SD/SDHC/SDXC) è opzionale e non inclusa nella confezione del prodotto. Deve essere acquistata separatamente. Si prega di utilizzare una memory card originale che sia di Classe 10 o superiore e abbia una capacità da 4GB a 512GB.

Per rimuovere la scheda di memoria, aprire il coperchio del vano batterie, premere delicatamente la scheda di memoria per espellerla e rimuoverla con cura.

4. Chiudere il coperchio del vano batterie.

### **Carica di una batteria**

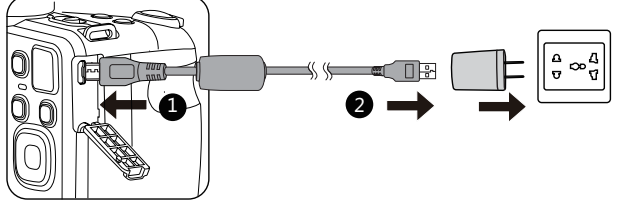

Prima di caricare una batteria, spegnere la fotocamera e inserire la batteria.

- 1. Collegare la fotocamera al caricatore utilizzando un cavo USB.
- 2. Inserire la spina del caricatore nella presa di rete per caricare la batteria.

Il caricatore è solo per l'uso in ambienti chiusi.

Una volta conservata la batteria per un periodo di tempo prolungato, utilizzare il caricatore in dotazione per caricare la batteria prima dell'uso.

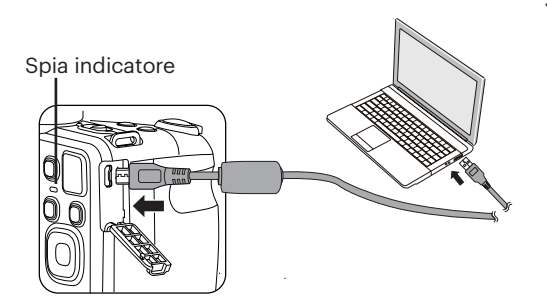

3. Quando la fotocamera è spenta, è inoltre possibile collegarla al PC mediante un cavo USB per caricare la batteria.

Indicatore di carica:

Arancio: In carica

L'indicatore si spegnerà a ricarica completata. Per la massima durata della batteria, effettuare la prima carica di almeno 4 ore.

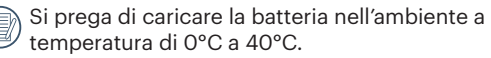

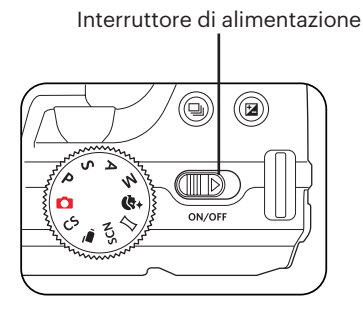

#### **Accensione e spegnimento**

Utilizzare l'interruttore di alimentazione per accendere/ spegnere la fotocamera.

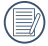

Quando l'alimentazione è spenta, premere il tasto di riproduzione  $\blacksquare$  per accendere ed accedere alla modalità di riproduzione.

#### **Come scattare le foto**

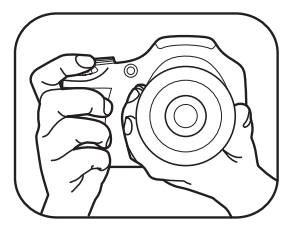

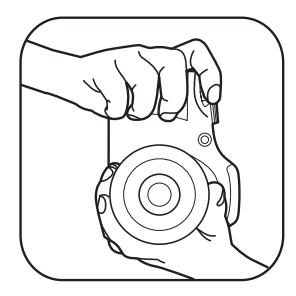

- 1. Tenere la fotocamera con entrambe le mani, non ostruire il flash e le lenti con le dita.
- 2. Puntare la fotocamera sull'oggetto e quindi inquadrare con il display LCD.
- 3. Utilizzare il Barra Zoom per selezionare le posizioni Tele o Wide, per ingrandire o rimpicciolire il vostro oggetto.
- 4. Preme il pulsante dell'otturatore a metà per mettere a fuoco l'oggetto. Quando la cornicetta della messa a fuoco diventerà verde, premere il pulsante dell'otturatore completamente per scattare la foto.

## **Impostazione di lingua e Data/Ora**

#### **Impostazione di lingua e Data/Ora dopo la prima accensione**

- 1. Quando si utilizza l'interruttore di alimentazione per accendere la fotocamera per la prima volta, viene visualizzata la schermata di selezione della lingua.
- 2. Premere i tasti freccia per selezionare la lingua desiderata.
- 3. Una volta premuto il tasto <sup>(ser</sup>) per confermare la selezione, viene visualizzata la schermata delle impostazioni di data e ora.
- 4. Premere il tasto  $[\Box \mathbf{H}]/[\Box \mathbf{L}]$  ber selezionare il blocco da regolare: L'ora viene visualizzata in YYYY. MM.DD/HH:MM.
- 5. Premere il tasto  $[\triangle A \mathsf{F}]/[\triangle] \exists \mathsf{F} \oplus \Box$  per regolare il valore per il blocco selezionato.
- 6. Premendo il tasto per confermare le impostazioni dell'ora, viene visualizzata la schermata dell'istantanea.

#### **Ripristino della lingua**

Una volta impostata la lingua per la prima volta, osservare le istruzioni di seguito per ripristinare la lingua.

- 1. Premere il tasto  $\Box$ , premere il tasto  $\Box$  AFI/ $\Box$   $\blacktriangledown$   $\Box$  per selezionare  $\Box$  e premere il tasto  $\Box$  per accedere al menu.
- 2. Premere il tasto  $[\triangle \text{AF}]/[\triangledown \vec{v} \triangle \vec{v}]$  per selezionare  $\subset \mathbb{C}$  e premere il tasto  $\overline{\text{er}}$  /  $[\triangleright \blacklozenge \bot]$  per accedere al menu.
- 3. Premere il tasto  $[\triangle A \mathsf{F}]/[\blacktriangledown \mathsf{F} \blacktriangleright \varnothing]$  per selezionare [Language/Lingua] e premere il tasto  $[\mathsf{F}]/[\blacktriangleright \varnothing]$  per accedere al menu.
- 4. Premere i tasti  $[$  **A**  $\mathbf{F}$  $]$ / $[$   $\mathbf{\nabla}$   $\mathbf{\vec{F}}$   $\odot$   $]$  / $[$   $\mathbf{\nabla}$   $\mathbf{\vec{F}}$   $]$  per selezionare la lingua desiderata e premere il tasto  $[$ per confermare.
- 5. Premendo il tasto  $\bigcirc$ , viene visualizzata la schermata dell'istantanea.

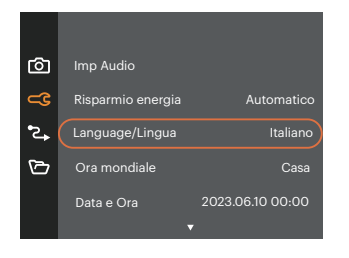

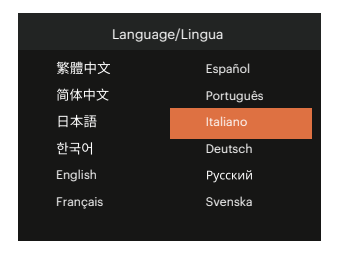

#### **Ripristino di Data/Ora**

Una volta impostata la Data/Ora per la prima volta, osservare le istruzioni di seguito per ripristinare Data/Ora.

- 1. Premere il tasto  $\Box$ , premere il tasto  $\Box$  AFI/ $\Box$   $\blacktriangledown$   $\Box$  per selezionare  $\Box$  e premere il tasto  $\Box$  per accedere al menu.
- 2. Premere il tasto  $[\triangle A \cap V]$   $[\triangledown \exists \circ \circ]$  per selezionare  $\subset \mathbb{C}$  e premere il tasto  $\circ \circ$   $| \cdot | \triangleright \mathbb{1}$  per accedere al menu.
- 3. Premere il tasto  $[$   $\blacktriangle$  AF  $]/[$   $\blacktriangledown$   $\stackrel{\rightarrow}{\sim}$   $]$  per selezionare [Data e Ora] e premere il tasto  $\binom{1}{1}$   $\blacktriangleright$   $\stackrel{\rightarrow}{\sim}$  1 per accedere al menu.

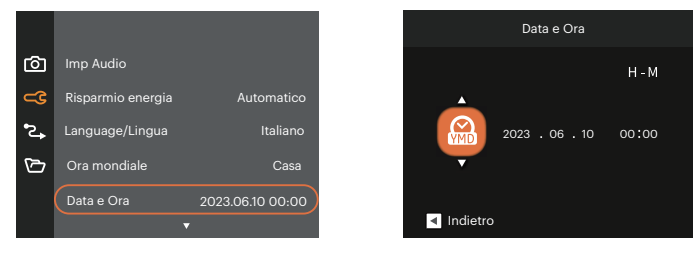

- 4. Premere il tasto  $\left[\right. \right. \left( \left. \right. \right)$   $\left. \right. \left/$  and  $\left. \right)$  per selezionare il blocco da regolare: L'ora viene visualizzata in YYYY. MM.DD/HH:MM.
- 5. Premere il tasto  $[\triangle A F]/[\triangledown \vec{g} \diamond ]$  per regolare il valore per il blocco selezionato. Una volta terminate le impostazioni, premere il tasto (m) per confermare.
- 6. Premendo il tasto  $\textcircled{a}$ , viene visualizzata la schermata dell'istantanea.

# **DESCRIZIONE DI VARIE MODALITÀ**

## **Impostazione display**

Premere il tasto <sup>[958]</sup> per visualizzare le impostazioni: Classico, Intero, Disattivo.

Classico: Visualizza i parametri di influenza necessari

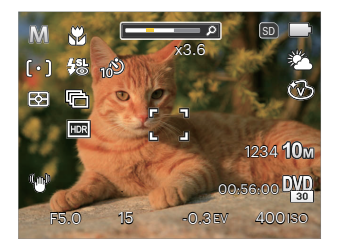

Disattivo: Visualizza solamente le influenze

Intero: Visualizza tutti i parametri di influenza, l'istrogramma e la griglia dei fotogrammi

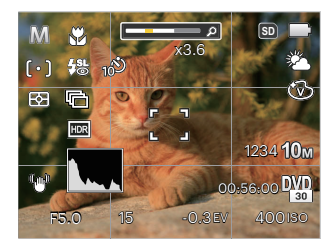

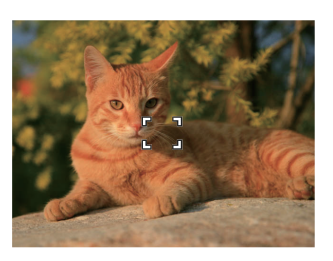

## **Schermo LCD**

#### **Descrizione delle icone della schermata in modalità di scatto foto**

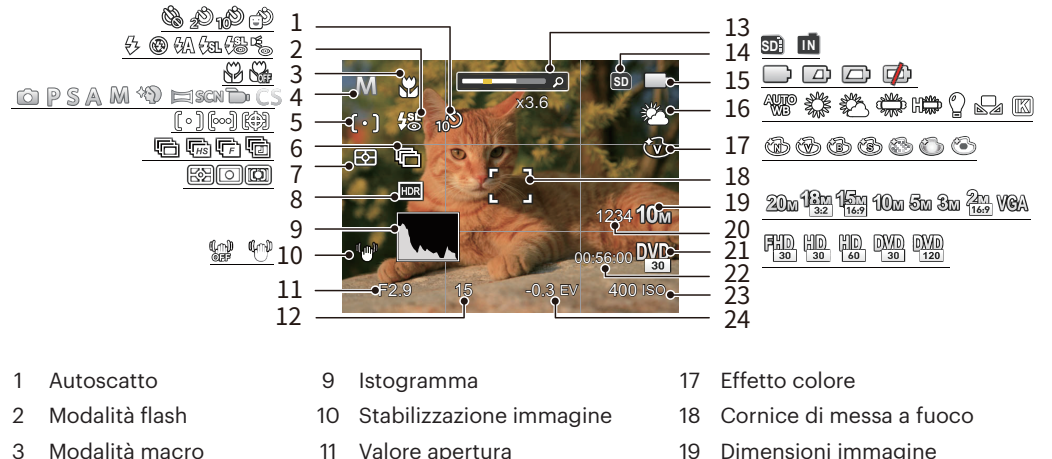

- 
- 
- 
- 
- 7 Misurazione esposizione 15 Stato batteria 23 Valore ISO
- 
- 
- 
- 5 Modalità AF 13 Visualizzazione zoom 21 Qualità video
- 6 Scatto continuo 14 Visualizzazione scheda di memoria/Memoria integrata
	-
	-
- 
- 4 Modalità di scatto 12 Velocità otturatore 20 Numero di scatti restanti
	-
	- 22 Tempo di registrazione restante
	-
- 8 HDR 16 Bilanciamento del bianco 24 Compensazione dell'esposizione

#### **Descrizione delle icone della schermata in modalità film**

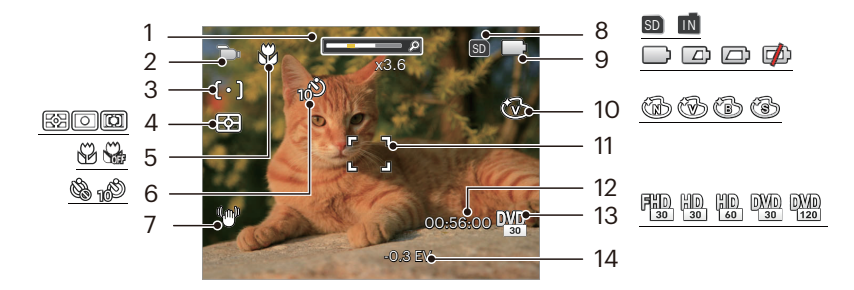

- Visualizzazione zoom 6 Autoscatto 10 Effetto colore
- 
- 
- Misurazione esposizione 13 Qualità video
- 
- 
- 
- Modalità AF 8 Visualizzazione scheda di memoria/Memoria integrata
	-
- 
- Modalità film 7 Stabilizzazione immagine 11 Cornice di messa a fuoco
	- Tempo di registrazione restante
	-
- Modalità macro 9 Stato batteria 14 Compensazione dell'esposizione

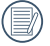

Per avere risultati ottimali si consiglia di utilizzare una scheda di memoria SDHC quando si cattura un film.

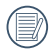

Lo zoom ottico e lo zoom digitale possono essere regolati (168X in totale). Lo zoom digitale può essere regolato a 4X.

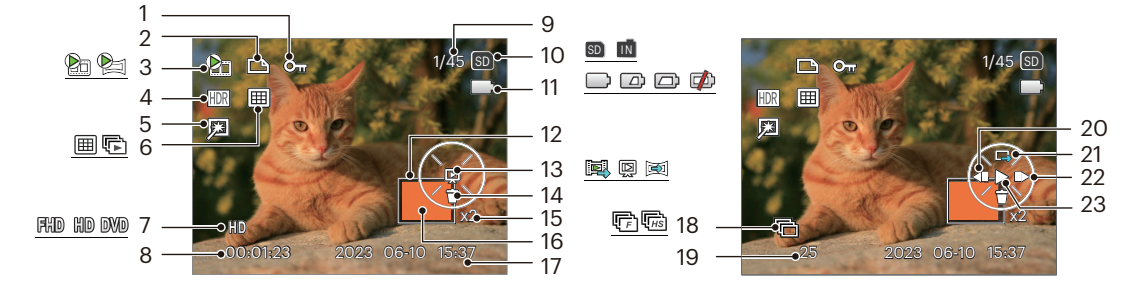

#### **Descrizione delle icone della schermata in modalità di riproduzione**

- 
- 
- Film / Panorama animato
- 
- 
- 
- 
- Tempo di registrazione
- Icona protezione file 9 Spazio in memoria (indica il numero attuale di foto e il numero totale di foto) 2 Icona file DPOF 2 attuale di foto e il numero totale di foto) 18 Sequenza scatti
	- Visualizzazione scheda di memoria/ Memoria integrata
- 1 HDR 11 Stato batteria
	-
	-
	-
	- Rapporti zoom immagine 23 Riprodurre
	- Area di ingrandimento dello zoom
- Data scatto
- 
- Numero di foto di Burst
- 20 Riprodurre il Video<br>All'indietro
- Ritocco 12 Area di Influenza 21 Passa all'interfaccia di riproduzione singola Modalità riproduzione <sup>13</sup> Tipo di riproduzione
- Qualità video 14 Eliminazione 22 Riprodurre il Video in Avanti
	-

## **Utilizzare la Ghiera di Selezione Modalità**

La foto camera fornisce un modo conveniente di composizione che vi permette di passare tra le diverse modalità con facilità.

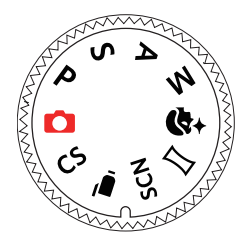

### **Modalità Auto**

La modalità Automatica è la modalità più facile per fotografare. Quando usa questa modalità, la fotocamera ottimizza automaticamente le foto per avere i risultati migliori.

## **AE programmata**

In diverse scene, l'utente può passare dal valore ISO al valore EV, a seconda delle personali preferenze; la fotocamera può impostare automaticamente la velocità dell'otturatore e il valore dell'apertura.

## **Priorità otturatore**

In questa modalità, è possibile regolare la velocità dell'otturatore / valore EV e valore ISO. La fotocamera imposta automaticamente il valore di apertura in base alla velocità dell'otturatore e valore ISO per ottenere il valore di esposizione ottimale.

## **Priorità Apertura**

Quando si seleziona la modalità (Priorità di Apertura), potete regolare l'ampiezza dell'apertura / il valore EV e il valore ISO. Selezionando una grande apertura si focalizzerà sull'oggetto principale e mostrerà uno sfondo offuscato. Una piccola apertura manterrà sia lo sfondo che l'oggetto principale in una chiara focalizzazione.

### **Modalità Manuale**

Quando si seleziona la modalità , potete impostare l'apertura / la velocità dell'otturatore manualmente e il valore ISO.

## **Fotoritocco**

In questa modalità, è adatto fare scatti per il volto e la bellezza del volto.

- 1. Premere il tasto  $\bigoplus$  e premere il tasto  $[$  **A AF** ]/ $[$   $\blacktriangledown$   $\stackrel{\rightarrow}{\bullet}$   $\stackrel{\rightarrow}{\bullet}$  ] per selezionare  $\mathbb{R}_{\text{SL}}$ .
- 2. Premere il tasto  $\Box$   $\Box$   $\Box$   $\Box$   $\Box$  per selezionare un'opzione, premere il tasto  $\Box$  per confermare e tornare alla modalità di scatto foto.

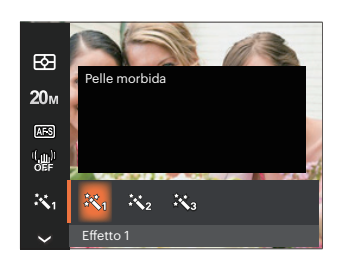

- Effetto 1 慾。 Pelle morbida
- Effetto 2 終え Pelle morbida + Occhi luminosi
- Effetto 3 愁。 Pelle morbida + Occhi luminosi + Ingrandimento occhi

#### **Modalità Panorama**

Questa caratteristica vi permette di scattare una panoramica che abbia un contenuto significativamente maggiore di una singola fotografia. Seguire la freccia-guida con un movimento fluido e fermo della fotocamera, per scattare la riproduzione senza soluzione di continuità di una scena di eccezionale ampiezza, fino a 360°.

- 1. Premere i tasti  $\Delta$  AF  $\frac{1}{2}$   $\blacktriangleright$   $\frac{1}{4}$   $\blacktriangleright$   $\frac{1}{2}$   $\blacktriangleright$   $\frac{1}{2}$  per selezionare una direzione di scatto. (Se non si effettua alcuna scelta, la direzione destra viene utilizzata come impostazione predefinita) Dopo 2 secondi, la fotocamera è pronta per scattare foto. È inoltre possibile premere il tasto *se* o premere a metà il tasto otturatore per essere pronti a scattare foto.
- 2. Comporre lo scatto sullo schermo LCD e premere a metà il tasto otturatore per mettere a fuoco il soggetto. Una volta effettuata la messa a fuoco, per scattare la prima foto, premere a fondo il tasto otturatore. A questo punto, sullo schermo viene visualizzata la finestra di dialogo della procedura per l'unione della panorama.
- 3. Ruotare la fotocamera in base alla direzione impostata. Quando l'intervallo di rotazione non supera l'intervallo in cui la fotocamera è in grado di rilevare, la finestra di dialogo di avanzamento lungo la freccia di indicazione diventerà parzialmente arancione. Quando diventa completamente arancione, lo scatto con panorama è terminato, della procedura per l'unione della panorama.

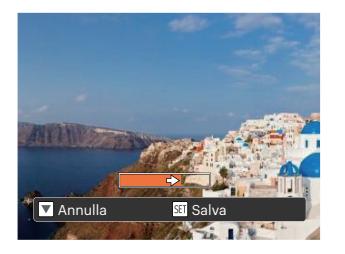

Dopo aver selezionato la modalità Montaggio Panoramico, non potete regolare il Flash, l'Autoscatto, la modalità Macro e la Compensazione dell'Esposizione e regolazione della messa a fuoco.

Durante lo scatto con panorama, premere il tasto (sn) per interrompere lo scatto e salvare le foto attualmente scattate. Premere il tasto  $\lceil \bullet \bullet \bullet \rangle$  d per annullare lo scatto e non salvare le foto scattate in precedenza.

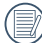

Durante lo scatto con panorama, quando la direzione di spostamento della fotocamera non è corretta o l'angolo devia dalle impostazioni interne, sullo schermo LCD viene visualizzato il messaggio di errore [Allineamento inappropriato. Riprovare.] per salvare le foto attualmente scattate.

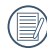

L'immagine panoramica può essere riprodotta mediante il metodo di riproduzione flash. Si prega di consultare la riproduzione video panoramica a pagina 52.

### **Modalità Scenario**

È possibile selezionare la modalità appropriata tra le 13 modalità scenario in base all'ambiente di acquisizione attuale. La fotocamera configura automaticamente le impostazioni più appropriate. Premere i tasti  $\Box$  $\mathbf{F} \blacktriangleright \mathbf{f}$  per selezionare uno scenario e premere il tasto  $\mathbf{f}$  per confermare.

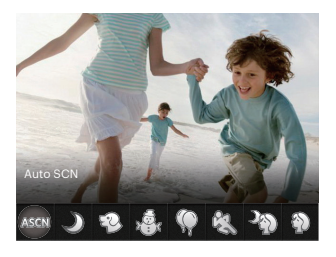

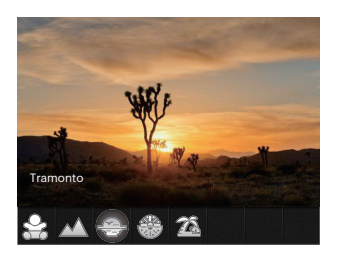

Se si ha l'esigenza di cambiare la scena, premere il tasto  $\Box$  e poi il tasto  $\Box$  e infine i tasti  $\Box$   $\Box$   $\Box$   $\Box$   $\Box$   $\Box$   $\Box$ per riselezionare la scena.

#### **Auto SCN ASCM**

In modalità scenario "ASCN", la fotocamera è in grado di rilevare in modo intelligente vari ambienti e di selezionare automaticamente il miglior scenario e le impostazioni ideali per la foto.

"ASCN" è in grado di rilevare in modo intelligente i seguenti scenari:

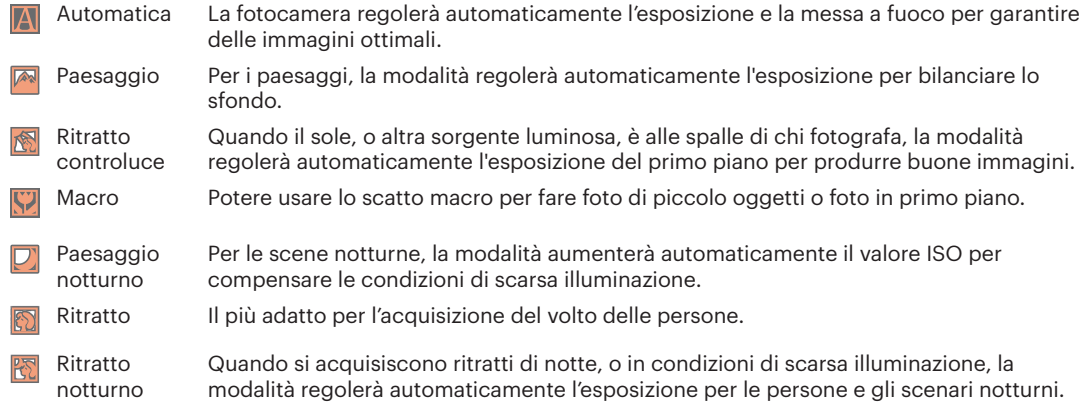

### **Paesaggio notturno**

Per i paesaggi notturni. Suggerito l'utilizzo di un ca valletto.

### **Modalità animali domestici**

Identificazione rapida di animali domestici (cane / gatto), cattura della dinamica dei vostri animali da compagnia.

## **Neve**

Per paesaggi innevati. Riproduce scene naturali dove predomina il bianco.

## **Party**

Adatto per scattare le foto di feste al chiuso, anche in condizioni di illuminazione complesse.

## **Sport**

Per soggetti in movimento veloce. Acq. nitida di soggetti che si muovono rapidamente.

## **Ritratto notturno**

Per ritratti con scene notturne sullo sfondo.

## **Ritratto**

Il più adatto per l'acquisizione del volto delle persone.

## **Bambini**

Spegni la luce del flash automaticamente. Evita disturbi. E' adatta per fare foto ai bambini.

#### **Paesaggio**

Per i paesaggi. Vivace riproduzione dei verdi e dei blu.

### **Tramonto**

Per foto di tramonti. Acquisizione di soggetti con intensa luce del sole.

## **Fuochi d'artificio**

Per foto di fuochi di artificio. Suggerito l'utilizzo di un ca valletto.

## **Spiaggia**

Per fare buone foto nelle scene con una forte luce solare.

#### **Modalità Film**

Impostarla per registrare i video.

- 1. Premere il tasto otturatore per avviare la registrazione.
- 2. Dopo aver terminato la registrazione, premere il tasto icona Registrazione  $\bigcirc$  o il tasto otturatore, potete salvare il video e tornare alla schermata di scatto.

#### **Impostazioni personalizzate**

L'utente può memorizzare le modalità di scatto e i parametri più utilizzati e passare a queste modalità per una regolazione rapida.

- Impostazioni in modalità CS (stato non impostato o stato dopo il ripristino):
	- 1. Girare il selettore di modalità per selezionare la modalità  $\mathsf{CS}$  , ed accedere alla schermata di configurazione.
	- 2. Premere il tasto  $[ \blacktriangleleft \mathcal{X}] / [ \blacktriangleright \mathcal{Y}]$  per selezionare una modalità di acquisizione che si definirà come CS. e premere il tasto  $(m)$  per accedere alla schermata di scatto.

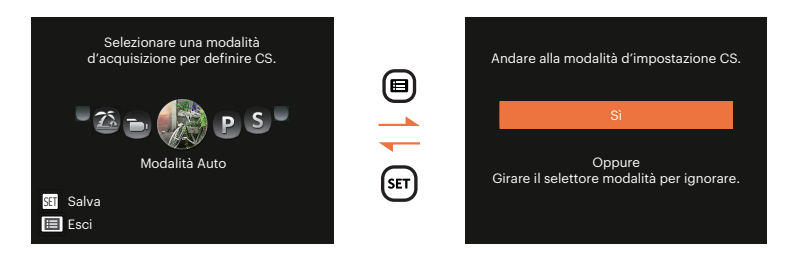

- **• Impostazione in altre modalità (utilizzare questo metodo per selezionare una differente impostazione personalizzata):**
	- 1. Selezionare una modalità da memorizzare. Impostare i parametri desiderati nella modalità attuale.
	- 2. Premere il tasto  $\Box$ , premere il tasto  $\Box$  AF $\parallel$ / $\Box$   $\blacktriangledown$   $\Box$  per selezionare  $\Box$  e premere il tasto  $\Box$  per accedere al menu. Premere il tasto  $[\nabla \vec{\mathbf{r}} \cdot \delta]$  ber selezionare [Impostazioni personalizzate] e premere il tasto  $\left( \sin / \right)$   $\blacktriangleright$   $\blacktriangle$  1 per accedere al menu.

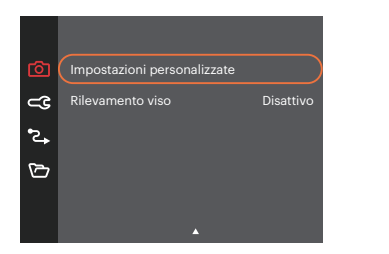

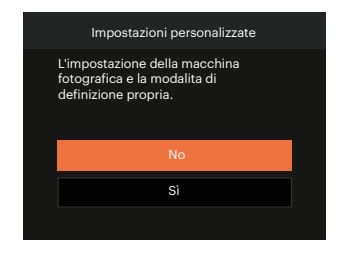

- 3. Selezionare [Si] per salvare o [No] per annullare.
- 4. Ruotare il selettore modalità per passare alle impostazioni personalizzate ( $\mathsf{CS}$ ).
- 5. Sono attivate le impostazioni per le foto salvate l'ultima volta.

Quando la modalità  $\mathsf{CS}$  viene utilizzata per la prima volta, non vi è alcun parametro preselezionato immagazzinato nella modalità  $\mathsf{CS}\xspace$ .

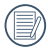

Se si desidera rimuovere l'impostazione dei parametri di [Impostazioni personalizzate] , si prega di consultare la funzione di ripristino a pagina 81, per lo svolgimento di tale operazione.

## **OPERAZIONI DI BASE**

## **Uso della funzione zoom**

La vostra fotocamera è dotata di due tipi di zoom: zoom ottico e zoom digitale. Utilizzare il Barra Zoom della fotocamera per eseguire uno zoom avanti o indietro sul soggetto mentre si fa una foto.

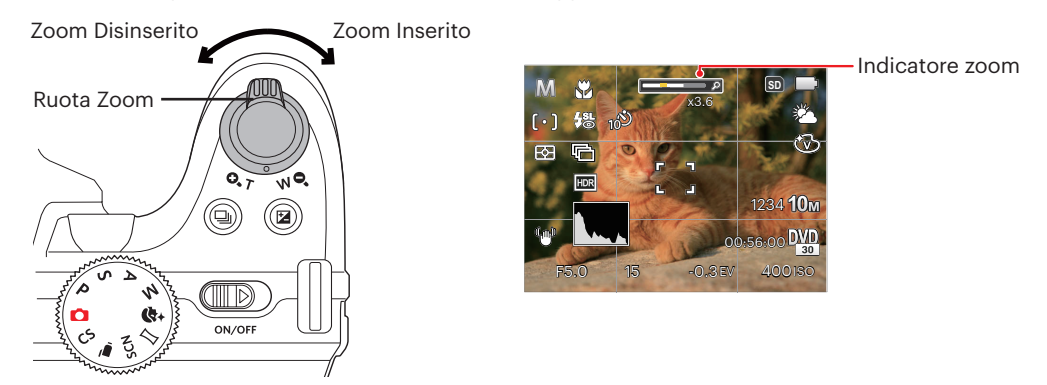

Quando lo zoom ottico raggiunge la soglia dello zoom digitale, utilizzare il Barra Zoom T per passare tra lo zoom ottico e lo zoom digitale.
## **Impostazioni di focalizzazione**

I metodi di focalizzazione che puoi selezionare con le diverse modalità di questa funzione sono diversi.

1. Premere il tasto  $\lceil \blacktriangle$  AF 1 per accedere al menu focalizzazione.

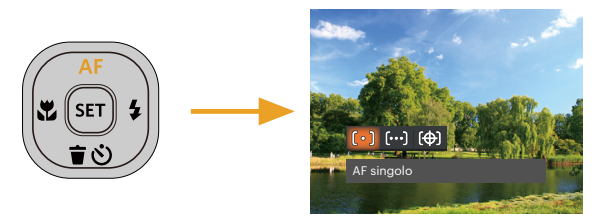

- 2. Premere il tasto  $\left[\right. \left( \left. \right. \right) \left( \left. \right) \right]$   $\left( \left. \right)$   $\left. \right)$  per selezionare le 3 seguenti modalità:
	- $\left[\begin{array}{cc} \circ \end{array}\right]$  AF singolo

La cornice di fuoco appare al centro dello schermo LCD per mettere a fuoco il soggetto.

- AF multiplo
- La fotocamera mette a fuoco automaticamente il soggetto di un'area ampia per trovare il punto di fuoco.
- **Cobject Tracking** 
	- Puntamento intelligente dell'oggetto in movimento durante la messa a fuoco.
- 3. Premere il pulsante (s) per confermare le impostazioni e uscire dal menu.

Quando  $\circled{r}$  è abilitato, la funzione Object Tracking non è disponibile.

## **Modalità macro**

Potere usare lo scatto macro per fare foto di piccolo oggetti o foto in primo piano. Questa modalità vi permette di usare lo zoom quando siete più vicini al vostro soggetto.

1. Premere il tasto  $[$   $\blacktriangleleft \mathcal{R}$  ] per accedere al menu macro.

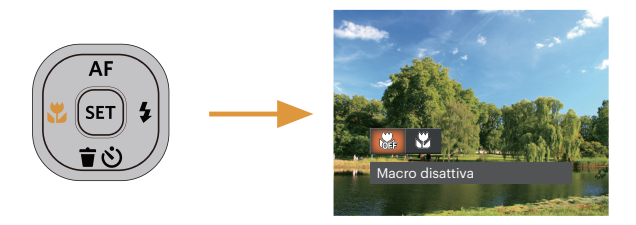

- 2. Premere il tasto  $\left[\right. \left( -\right) \left( \left. \right) \right]$  and  $\left[ \right]$  per selezionare le 2 sequenti modalità:
	- Macro disattiva  $\mathbb{R}$  $\bullet$ Selezionare questa opzione per disabilitare la Macro.
	- Macro attiva  $\mathbb{R}^2$ Selezionare questa modalità per mettere a fuoco soggetti a 1.6 cm dall'obiettivo.
- 3. Premere il pulsante  $\overline{sp}$  per confermare le impostazioni e uscire dal menu.

## **Impostazione autoscatto**

Usando questa funzione si possono fare foto in un momento fissato. La fotocamera può essere selezionata per lo scatto quando si preme l'otturatore per 2 sec, 10 sec, o al sorriso.

1. Premere il tasto  $[\nabla \vec{\mathbf{r}} \cdot \vec{\mathbf{v}}]$  per accedere al menu autoscatto.

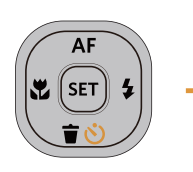

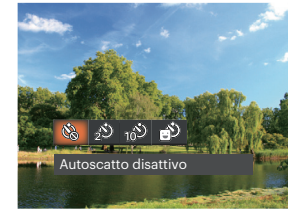

- 2. Premere il tasto  $\left[\right. \left( \left. \left( \bullet \right) \right) \right]$  per selezionare le 4 seguenti modalità:
	- Autoscatto disattivo Disabilita l'autoscatto.
	- Autoscatto 2 sec Una sola immagine è acquisita 2 secondi dopo la pressione dell'otturatore.
	- Autoscatto 10 sec Una sola immagine è acquisita 10 secondi dopo la pressione dell'otturatore.
		- Autoscatto Smile Premere il tasto otturatore per scattare immediatamente una foto quando si rileva un sorriso.

3. Premere il pulsante per confermare le impostazioni e uscire dal menu.

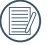

Quando si l'abilitazione dell'auto-scatto, premere l'otturatore o il tasto  $[\ \blacktriangledown \rightrightarrows \circ]$ , si può disabilitare l'autoscatto e ritornare alla schermata di scatto, mantenendo impostazioni dell'auto-scatto.

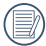

Quando si abilita il rilevamento del sorriso, premendo l'otturatore o il tasto (E), si può disabilitare l'autoscatto e ritornare alla schermata di scatto, senza mantenere le impostazioni autoscatto del sorriso.

# **Aprire il Flash**

Il flash fornisce la luce supplementare per la scena. Il flash si utilizza solitamente quando si eseguono fotografie in controluce per evidenziare l'oggetto; è anche adatto per la misurazione e la ripresa di scene più scure per migliorare l'esposizione.

1. Premere il Pulsante flash **parallel per far apparire il flash.** 

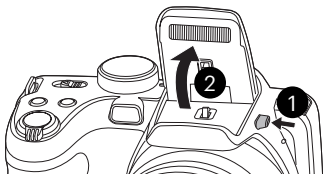

2. Premere il tasto  $\lceil \blacktriangleright \frac{1}{2} \rceil$  per accedere al menu delle impostazioni del flash.

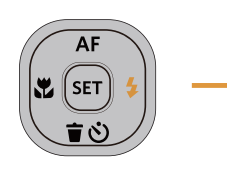

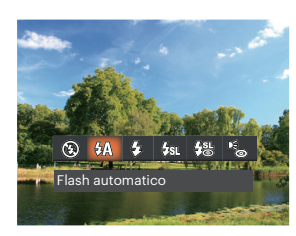

3. Premere il tasto  $\left[\right. \left( \left. \right. \right) \left( \left. \right) \right]$   $\left( \left. \right)$   $\left. \right)$  per selezionare le 6 seguenti modalità:

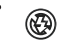

- Sempre disattivo Il flash è disattivato.
- Flash automatico ₩ Il flash della videocamera scatta automaticamente in base alle condizioni di luce esistenti.
- Flash sempre attivo 47 Fare un flash forzato al momento dello scatto.
- Sincronia rallentata 知 Questo permette per le foto con scenario notturno che includono le persone sullo sfondo. Si consiglia l'uso di un cavalletto quando si fotografa con questa impostazione.
- Slow Sync + Occhi rossi 缌 Usare questa modalità per acquisire foto con sincronia rallentata e riduzione effetto occhi rossi.
- $\mathbb{R}^+_{\text{\tiny \textcircled{\tiny \textcircled{\tiny \textcircled{\tiny \textcircled{\tiny \textcircled{\tiny \textcircled{\tiny \tiny \textcircled{\tiny \tiny \textcircled{\tiny \tiny \textcircled{\tiny \tiny \textcircled{\tiny \tiny \textcircled{\tiny \tiny \tiny \backslash}}}}}}}}}}$ Riduzione effetto occhi rossi La fotocamera attiva brevemente il flash prima di acquisire l'immagine per ridurre l'effetto occhi rossi.
- 4. Premere il pulsante  $(F)$  per confermare le impostazioni e uscire dal menu.

# **Impostazione equilibrio bianco**

Il bilanciamento del bianco permette all'utente di regolare la temperatura colore in presenza di diverse sorgenti luminose, per garantire la riproduzione fedele dei colori.

1. Premere il tasto (set) per accedere al menu Equilibrio Bianco.

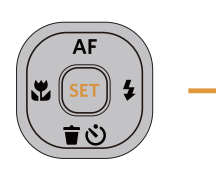

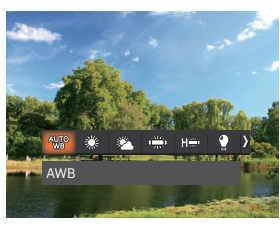

- 2. Premere il tasto  $\left[ \begin{array}{cc} -\frac{1}{2} & 1 \\ 0 & \frac{1}{2} \end{array} \right]$  per selezionare le 8 seguenti modalità:
	-
	-
	-
	-
	- uscire dalla sezione.<br>Eliminativo della sezione.
- AWB Incandescente
- Luce diurna  $\overline{\mathbb{B}}$  BB manuale

(Premere a fondo il tasto otturatore per rilevare il valore del bilanciamento del bianco) Nuvoloso

Fluorescente **TEM** Temperatura colore (1900K~10000K)

Premere i pulsanti [ A AF ]/[  $\blacktriangledown$   $\stackrel{\rightarrow}{\blacksquare}$   $\stackrel{\rightarrow}{\triangleright}$  ] per nella sezione "Regolazione del valore K"; premere il pulsante  $\Box$  | per

3. Premere il pulsante  $(F)$  per confermare le impostazioni e uscire dal menu.

## **Impostazione cattura continua**

Usare questa impostazione acquisire una sequenza di scatti. Una volta entrati in questa modalità, per usare questa funzione è necessario tenere continuamente premuto il pulsante dell'otturatore.

1. Premere il tasto  $\textcircled{a}$  per accedere al menu Cattura Continua.

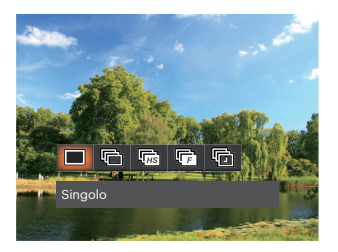

- 2. Premere il tasto  $\left[\right. -\frac{1}{2}$   $\left| f \right|$   $\leftarrow$   $\frac{1}{2}$  ] per selezionare le 5 seguenti modalità:
	-
- Singolo  $\overline{\mathbb{F}}$  Rapida (2M)
	-
- Sequenza scatti **Intervallo** (30sec/1 min/5 min/10 min)
	- Alta velocità (VGA)
- 3. Premere il pulsante  $\overline{sp}$  per confermare le impostazioni e uscire dal menu.
- 4. Premere il tasto otturatore per acquisire una sequenza di scatti.

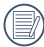

Il flash è progettato per non funzionare in Sequenza scatti modalità per abilitare la rapida successione degli scatti.

## **Impostazione EV**

Il menu funzione EV della fotocamera include molte funzioni, come la regolazione EV, ISO, l'otturatore, ecc. L'impostazione della funzione adatta può farti ottenere migliori foto.

Segui i seguenti passi per effettuare l'impostazione:

- 1. Premere il tasto  $\circled{a}$ ) per visualizzare la schermata delle impostazioni.
- 2. Premere il tasto  $[ \blacktriangleleft \mathcal{X}] / [ \blacktriangleright \mathcal{Y}]$  per selezionare le opzioni di impostazione.

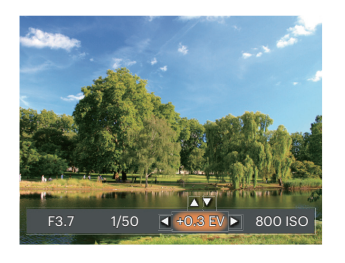

- 3. Premere il tasto [▲ AF ]/[  $\blacktriangledown$   $\vec{v}$  d ] per regolare i valori delle opzioni.
- 4. Premi il pulsante (se) per completare l'impostazione e entrare nella schermata scatto.

#### **Compensazione d'esposizione**

La compensazione dell'esposizione vi permette di regolare il valore di esposizione e di scattare la miglior foto.

L'intervallo di regolazione dei valori di esposizione va da EV -3.0 a EV +3.0.

## **ISO**

La funzione ISO permette di impostare la sensibilità alla luce del sensore della fotocamera sulla base della luminosità della scena. Per migliorare le prestazioni in ambienti bui, è necessario un valore ISO più alto. D'altra parte, in condizioni di forte illuminazione p necessario un valore ISO più basso.

Le foto scattate con più alti livelli di ISO conterranno naturalmente più rumore rispetto a quelle scattate con livelli più bassi.

Le opzioni ISO sono Auto, 100, 200, 400, 800, 1600 e 3200.

#### **Regolazione otturatore**

Per la velocità dell'otturatore, la fotocamera può impostare automaticamente il valore di apertura corrispondente alla velocità dell'otturatore impostata manualmente in modo da ottenere un valore di esposizione più adatto. Il movimento dell'oggetto può essere mostrato regolando la velocità dell'otturatore. Un valore elevato della velocità dell'otturatore può far catturare chiaramente gli oggetti in rapido movimento, mentre un basso valore della velocità dell'otturatore può permettere di scattare foto di oggetti in rapido movimento con un forte senso di movimento.

#### **Regolazione apertura**

Potete regolare l'ampiezza dell'apertura. Selezionando una grande apertura si focalizzerà sull'oggetto principale e mostrerà uno sfondo offuscato. Una piccola apertura manterrà sia lo sfondo che l'oggetto principale in una chiara focalizzazione.

## **Usare la registrazione veloce**

In modalità Scatto, premere il pulsante icona Registrazione  $\bigcirc$  per entrare direttamente in stato di registrazione e registrare.

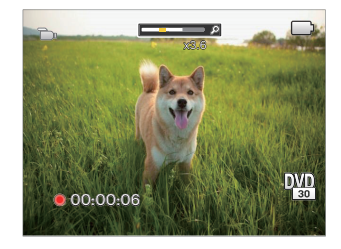

Dopo aver terminato la registrazione, premere il tasto icona Registrazione  $\odot$  o di nuovo il tasto Otturatore, potete salvare il video e tornare alla schermata di scatto.

# **Effetto colore**

L'impostazione dei colori dell'immagine può permettere all'utente di selezionare effetti di colore diversi.

- 1. Premendo il pulsante  $(i)$  puoi selezionare l'impostazione del colore dell'immagine.
- 2. Premere i tasti  $[ \bigtriangleup \mathbb{Z} ]/[\bigtriangleright \mathbf{2}]$  per selezionare le opzioni di impostazione del colore delle immagini.

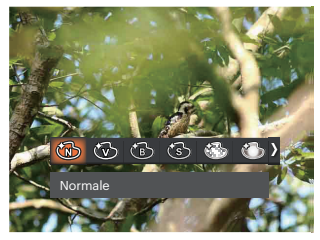

La modalità di scatto foto presenta 7 opzioni di colore delle immagini  $P S A M$ :

- - **Normale Refugees** Romantico
- 
- Vivace **COVID-MENT** Vignettatura
- 6 Bianco e nero 6 Artistico
- 

(ซีรี) Seppia

La modalità film presenta 4 opzioni di colore delle immagini  $(\mathbf{m})$ :

- Normale
- Vivace
- Bianco e nero
- Seppia

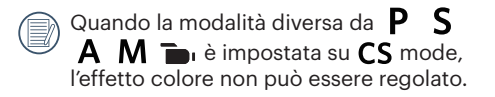

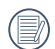

Quando è abilitata la funzione HDR o Scatto continuo, Romantico, Vignettatura e Artistico non vengono visualizzati.

Opzioni di scatto (O: disponibile X: non disponibile)

Se ogni opzione è disponibile nella modalità impostata su  $CS$  , l' opzione è disponibile in modalità  $CS$  ; altrimenti non è disponibile.

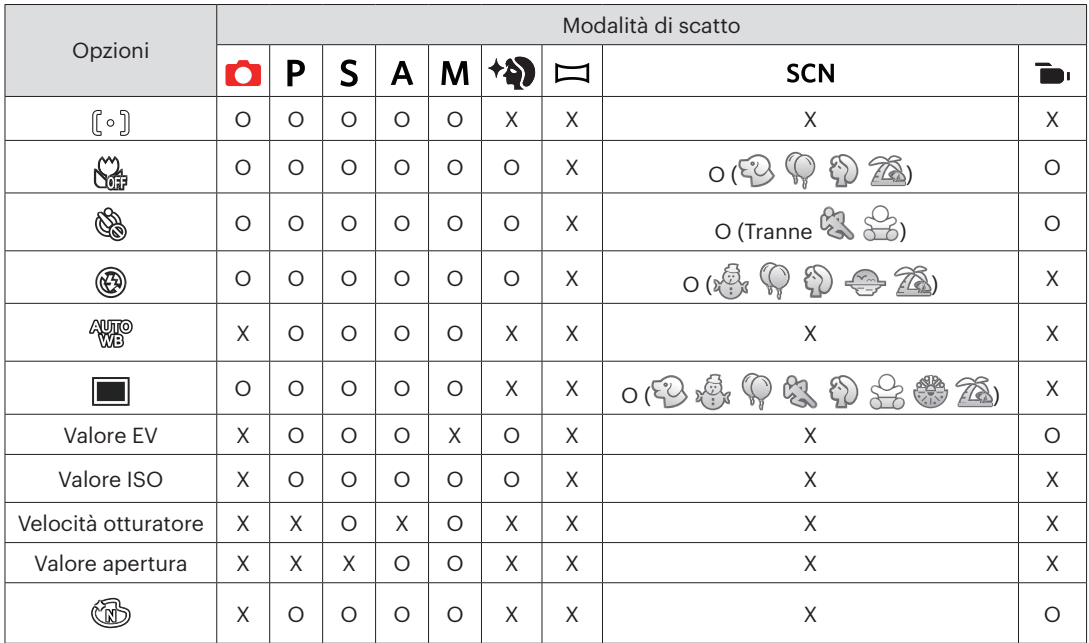

# **RIPRODUZIONE**

# **Guardare le foto ed i filmati**

Per visualizzare sullo schermo LCD le foto e le sequenze video acquisite:

- 1. Dopo aver premuto il pulsante  $\blacksquare$ , l'ultima foto video clip girato apparirà sullo schermo LCD.
- 2. Usare i tasti  $\Box$   $\Box$   $\Box$   $\Box$   $\Box$   $\Box$  per scorrere tra le foto o le sequenze video archiviate nella memoria interna o nella scheda memoria.
- 3. Per seguire una sequenza video, premere il tasto (m) per accedere alla modalità di riproduzione filmati.

Una guida operativa apparirà sullo schermo durante la riproduzione di un video. Premere i pulsanti appropriati per attivare le funzioni corrispondenti.

![](_page_47_Picture_7.jpeg)

![](_page_47_Picture_159.jpeg)

![](_page_47_Picture_9.jpeg)

![](_page_47_Picture_160.jpeg)

## **Visualizzazione di anteprima**

In modalità Riproduzione, utilizzare il Barra Zoom ( $W^{\bullet}$ ) per visualizzare le miniature di foto e video sullo schermo.

![](_page_48_Picture_2.jpeg)

#### **• Per Modalità Normale**

- 1. Utilizzare il Barra Zoom per passare le miniature in 3 x 3 a 4 x 4 e viceversa.
- 2. Quando viene visualizzata una miniatura 3 x 3 o 4 x 4, premerei tasti [ $\triangle$  AF]/[ $\blacktriangledown$   $\blacktriangledown$   $\triangle$  /[ $\blacktriangledown$   $\blacktriangledown$   $\blacktriangledown$   $\blacktriangledown$   $\blacktriangledown$   $\blacktriangledown$   $\blacktriangledown$   $\blacktriangledown$   $\blacktriangledown$   $\blacktriangledown$   $\blacktriangledown$   $\blacktriangledown$   $\blacktriangledown$   $\blacktriangledown$   $\$ per selezionare una foto o una sequenza video da visualizzare. Premere il tasto (s) per ripristinare le dimensioni originali.

![](_page_48_Figure_6.jpeg)

#### **• Per la Modalità Data o Moda. gruppo sequenza scatti**

- 1. Premi il pulsante **n**e per entrare nella schermata riproduzione e premere il pulsante **n**e per accedere al menu.
- 2. Selezionare  $\boxed{\blacktriangleright}$  e premere il pulsante  $\boxed{\blacktriangleright}$  per confermare.
- 3. Premere il tasto  $[$   $\blacktriangleleft \mathcal{X}$  ]/ $[$   $\blacktriangleright \mathcal{Y}$  ] per selezionare  $\boxed{\boxplus}$  / $\boxed{\boxtimes}$ .
- 4. Utilizzare il Barra Zoom per passare le miniature in 2 x 2 a 4 x 4 e viceversa.
- 5. Quando viene visualizzata una miniatura 2 x 2 o 4 x 4, premere i tasti [ $\triangle$  AF]/[ $\blacktriangledown$   $\stackrel{\sim}{\blacktriangledown}$   $\parallel$   $\triangleq$   $\parallel$   $\blacktriangleright$   $\stackrel{\sim}{\blacktriangle}$  ] per selezionare una foto o una sequenza video da visualizzare. Premere il tasto  $\overline{sp}$  per ripristinare le dimensioni originali.

![](_page_49_Figure_6.jpeg)

Se l'indicatore  $\triangleright$  appare sull'LCD, è attualmente mostrato un file di filmato.

Premere il pulsante  $\left( \mathbf{F} \right)$  per ripristinare l'icona di un'anteprima alla dimensione dell'immagine originale.

## **Utilizzo dello zoom durante la riproduzione (solo per le foto)**

Durante la riproduzione delle foto, è anche possibile utilizzare il Barra Zoom per ingrandire le foto da 2 a 8 volte.

![](_page_50_Picture_2.jpeg)

- 1. Premere il tasto  $\left[\right. -\frac{1}{2} \right]$  | per selezionare un'immagine da ingrandire.
- 2. Utilizzare il Barra Zoom  $($   $\odot$   $\top$ ) per zoomare avanti.
- 3. Nell'angolo in basso a destra dello schermo sarà visualizzato il numero di volte e l'area zoom della foto.

![](_page_50_Picture_6.jpeg)

- 4. Premere i tasti freccia per navigare e selezionare una parte dell'immagine da ingrandire.
- 5. Premere il tastoper  $\left| \mathbf{F} \right|$  riportare l'immagine alle sue dimensioni di scala originali.

![](_page_50_Picture_9.jpeg)

Le immagini del filmato non possono essere ingrandite.

Nota: il display LCD di questa fotocamera è in grado di visualizzare solo una frazione dei dettagli e della risoluzione della foto o del file video effettivi. Una volta che le foto/i video sono stati scaricati sul tuo computer, vedrai la piena risoluzione del file foto/video catturato.

## **Presentazione**

Questa impostazione consente visualizzare come una presentazione tutte le immagini archiviate.

- 1. Premi il pulsante  $\blacksquare$  per entrare nella schermata riproduzione.
- 2. Premi il pulsante (n) per entrare nell'opzione slide.
- 3. Premere il tasto  $\left[\right]$   $\left\{\bullet\right\}$  and  $\left\{\bullet\right\}$  and  $\left\{\bullet\right\}$  are selezionare la riproduzione di una presentazione o [Annulla] per tornare alla schermata di riproduzione.

![](_page_51_Picture_5.jpeg)

Riproduci presentazione<br>Fffetto 1

- 
- Riproduci presentazione<br>• Fffetto 2
- Riproduci presentazione<br>• Fffetto 3
- 

Sciogliere dentro e fuori

Sinistra e destra interlacciati

Effetto riquadro fotografico animato

4. Premere il tasto (set) per confermare l'impostazione.

# **Riproduzione panorama animato**

La funzione di riproduzione video panoramica permette di riprodurre l'immagine in dimensione intera, secondo la direzione della ripresa.

- 1. Premi il pulsante  $\blacksquare$  per entrare nella schermata riproduzione.
- 2. Premere il tasto  $\Box$   $\blacksquare$   $\Box$   $\Box$   $\blacksquare$  and  $\Box$  her selezionare le foto panoramiche animate.
- 3. Premere il tasto (sn) per riprodurre nella direzione di ripresa selezionata.

![](_page_52_Picture_5.jpeg)

- 4. Durante il processo di riproduzione video panoramica, Premere il pulsante per mettere in pausa la riproduzione, quindi premere il pulsante <sub>se</sub>n per riprendere la riproduzione. Premere il tasto [ $\blacktriangledown$  ] per selezionare  $\lessdot$  per interrompere la riproduzione e tornare allo schermo di riproduzione.
- 5. Dopo la riproduzione, si ritornerà automaticamente allo schermo statico dell'immagine panoramica.

![](_page_52_Picture_8.jpeg)

L'immagine non sarà ruotata durante la riproduzione panoramica o la pausa.

# **Eliminazione di foto e video**

In modalità riproduzione, premere il tasto  $[\bullet \bullet \bullet]$  per selezionare foto e video. Per eliminare foto o filmati:

- 1. Premere il pulsante  $\Box$  per passare in modalità riproduzione.
- 2. Premere il tasto  $\Box$   $\Box$   $\Box$   $\Box$   $\Box$  are selezionare foto e video da eliminare.
- 3. Premere il tasto  $\Box \bullet \bullet$   $\Box \bullet$  1 per visualizzare la schermata di eliminazione.

![](_page_53_Picture_5.jpeg)

4. Premere il tasto  $[$  A AF $]$ / $[$   $\blacktriangledown$   $\stackrel{\rightarrow}{\sim}$   $\,$   $\,$   $]$  per selezionare [Elimina uno] o [Esci] e premere il tasto  $[$  $]$  per confermare.

![](_page_53_Picture_7.jpeg)

Le foto/sequenze video eliminate non possono essere recuperate.

![](_page_53_Picture_9.jpeg)

Vedere a pagina 72 per le istruzioni sulle opzioni del menu elimina.

# **USO DEI MENU**

# **Menu fotografia**

# Modalità:  $\bigcirc$  P S A M  $\stackrel{\ast}{\bullet}$   $\stackrel{\ast}{\bullet}$   $\stackrel{\ast}{\bullet}$  scn CS

- 1. In modalità di scatto foto, premere il tasto  $\textcircled{a}$  per accedere al menu di scatto foto.
- 2. Premere il tasto  $\left[\right. \triangle A$ F $\right]$ / $\left[\right. \blacktriangledown$   $\left.\right]$   $\circ$   $\left.\right]$  per selezionare il menu di scatto foto da impostare.
- 3. Premere il tasto  $[ \blacktriangleleft \mathcal{X}] / [ \blacktriangleright \mathcal{Y}]$  per selezionare il menu di scatto foto da impostare e premere il tasto (set) per confermare.

![](_page_54_Picture_6.jpeg)

## **Misurazione esposizione**

![](_page_54_Picture_8.jpeg)

Usare questa impostazione per selezionare la grandezza dell "obiettivo" del campo di vista della fotocamera da misurare.

![](_page_54_Picture_10.jpeg)

- AiAE (Artificial Intelligence AE, esposizione automatica con sistema di misura della luce basato sull'intelligenza artificiale): Seleziona in automatico la misura in un punto centrale e in uno periferico, in modo da calcolare il giusto valore di esposizione per compensazione.
- Punto: La misurazione a punto individua una piccola area nel centro del campo di vista della fotocamera.
- Media centr.: La misurazione centrale indica un'area leggermente più grande del campo di vista della fotocamera.

## **Dimens (Dimensioni)**

L'impostazione delle dimensioni si riferisce alla risoluzione dell'immagine in pixel. Una risoluzione dell'immagine migliore permette di stamparla in dimensioni più grandi senza degradarne la qualità.

![](_page_55_Picture_2.jpeg)

- $20M: 5184 \times 3888$
- 18M: 5184 x 3456 (3:2)
- 15M: 5120 x 2880 (16:9)
- $10M: 3648 \times 2736$
- $5M: 2592 \times 1944$
- $3M: 2048 \times 1536$
- $2M: 1920 \times 1080$  (16:9)
- $VGA·640 \times 480$

![](_page_55_Picture_11.jpeg)

Maggiore è il numero di pixel registrati, migliore diventa la qualità d'immagine. Come diminuisce il numero di pixel registrati, si sarà in grado di registrare più immagini sulla scheda memoria.

## **AF continuo**

Abilitare l'autofocus continuo per consentire la messa a fuoco automatica ininterrotta quando si scattano foto.

![](_page_55_Picture_15.jpeg)

- AF continuo: Disattivo
- AF continuo: Attiva

![](_page_56_Picture_0.jpeg)

Questa modalità consente di ridurre le foto mosse causato dal tremolio involontario della mano o dalla scarsa illuminazione.

![](_page_56_Picture_2.jpeg)

- OIS: Disattivo
- OIS: Attiva

![](_page_56_Picture_120.jpeg)

Utilizzare la modalità di stabilizzazione in ambienti bui.

![](_page_56_Picture_121.jpeg)

Lo scattare foto in un ambiente ventoso o instabile (come un veicolo in movimento) può provocare immagini sfuocate.

![](_page_56_Picture_9.jpeg)

Utilizzando un treppiede, suggeriscono lo stabilizzatore di immagine è disattivata.

![](_page_56_Picture_11.jpeg)

Usa quest'impostazione per controllare l'intervallo dell'immagine ad ampiezza dinamica quando si fanno foto statiche. Il luogo luminoso è brillante, nel luogo buio dovresti essere capace di distinguere il contorno e la profondità dell'oggetto da fotografare. (Suggerito l'utilizzo di un cavalletto)

![](_page_56_Picture_13.jpeg)

- HDR: funzione disattivata
- HDR: funzione attivata

![](_page_56_Picture_122.jpeg)

Nello scenario con un forte contrasto di luce (troppo scuro o troppo chiaro), questa funzione permette di scattare foto soddisfacenti.

# **Fotoritocco**  $\mathbb{R}_{\mathrm{M}}$

![](_page_57_Picture_1.jpeg)

- Effetto 1 慾 Pelle morbida
- Effetto 2 Pelle morbida + Occhi luminosi
- Effetto 3 於っ Pelle morbida + Occhi luminosi + Ingrandimento occhi

![](_page_57_Picture_5.jpeg)

Seleziona una scena in Modalità Scenario (SCN). Fare riferimento alla sezione "Modalità Scenario" a pagina 30.

![](_page_57_Picture_7.jpeg)

In modalità  $\mathbb{Q}$ , puoi premere il pulsante [  $\blacktriangledown$   $\frac{1}{2}$   $\heartsuit$  ] nella schermata di scatto per impostare lo scatto automatico.

![](_page_57_Picture_9.jpeg)

## **Menu delle impostazioni di scatto foto**

![](_page_58_Picture_1.jpeg)

Premere il tasto (ser) per accedere al menu.

![](_page_58_Picture_3.jpeg)

#### **Qualità**

È possibile utilizzare l'impostazione Qualità per regolare il rapporto di compressione dell'immagine.

![](_page_58_Picture_6.jpeg)

- Ottima 20M Dimensioni medie dei file:  $\ddot{\phantom{a}}$ 5.5MB
- Fine 20M Dimensioni medie dei file:  $\overline{a}$ 2.5MB
- Normale 20M Dimensioni medie dei file: 2.0MB

#### **Assistenza AF**

In ambienti più scuri, è possibile attivare Assistenza AF per una migliore messa a fuoco.

![](_page_59_Picture_2.jpeg)

#### **Zoom digitale**

Questa impostazione per modificare lo zoom digitale. Se questa funzione è disabilitata, potrà essere utilizzato solo lo zoom ottico.

![](_page_59_Picture_5.jpeg)

#### **Data stampa**

Accludi una stampa data /orario sull immagine della foto.

![](_page_60_Picture_2.jpeg)

![](_page_60_Picture_3.jpeg)

#### **Revisione**

Questa opzione consente di effettuare una revisione rapida delle foto subito dopo lo scatto. Ciascuna foto viene visualizzata sullo schermo LCD in base all'ora selezionata.

![](_page_60_Picture_6.jpeg)

#### **Impostazioni personalizzate**

Impostazioni personalizzate memorizza la modalità di scatto foto attuale e i relativi parametri. La modalità e i parametri memorizzati vengono richiamati direttamente in modalità Impostazioni personalizzate.

• Seleziona [Impostazioni personalizzate] in altre modalità

![](_page_61_Picture_3.jpeg)

• Seleziona [Impostazioni personalizzate] in modalità CS

![](_page_61_Picture_5.jpeg)

#### **Rilevamento viso**

Per rilevare e mettere a fuoco i volti e rendere tutti i volti più chiari nella modalità di fotografia.

![](_page_61_Picture_8.jpeg)

## **Menu Film**

Modalità:

1. Ruotare il selettore modalità per selezionare la modalità **in** e premere il tasto **in** per accedere al menu Film.

![](_page_62_Picture_3.jpeg)

- 2. Premere il tasto  $[$  **A AF**  $]/[$   $\blacktriangledown$  **j**  $\circlearrowright$   $]$  per selezionare il menu Film da impostare.
- 3. Premere il tasto  $[$   $\blacktriangleleft \mathcal{R}$  ]/ $[$   $\blacktriangleright$   $\blacktriangleleft$  ] per selezionare il menu Film da impostare e premere il tasto onfermare.

## **Misurazione esposizione**

![](_page_62_Picture_7.jpeg)

Usare questa impostazione per selezionare la grandezza dell "obiettivo" del campo di vista della fotocamera da misurare.

![](_page_62_Picture_9.jpeg)

- AiAE (Artificial Intelligence AE, esposizione automatica con sistema di misura della luce basato sull'intelligenza artificiale) Seleziona in automatico la misura in un punto centrale e in uno periferico, in modo da calcolare il giusto valore di esposizione per compensazione.
- Punto

La misurazione a punto individua una piccola area nel centro del campo di vista della fotocamera.

Media centr.

La misurazione centrale indica un'area leggermente più grande del campo di vista della fotocamera.

#### **Pixel immagine**

Impostare la risoluzione dell'immagine durante la registrazione video.

![](_page_63_Picture_2.jpeg)

I requisiti per la lettura e scrittura veloce della scheda SD per la registrazione dei pixel di grandi immagini:

![](_page_63_Picture_195.jpeg)

![](_page_63_Picture_196.jpeg)

\* Il tempo di registrazione più lungo è di 29 minuti in una sola volta.

- Se il segmento/file video registrato supera i  $4$  GB $\cdot$ 
	- 1) La fotocamera genererà automaticamente un nuovo file separato in sequenza e continuerà a registrare fino a quando la scheda di memoria SD è piena.
	- 2) Ogni file registrato sequenziale di 4GB (max) sarà un file separato e non può essere riprodotto continuamente. Per riprodurre i file, selezionare manualmente ciascuno da visualizzare.
- 

Quando si fanno alte registrazioni di pixel, il surriscaldamento del corpo della macchina provocherà l'interruzione della registrazione ma non è un guasto.

Quando il formato video è impostato su 640x480 (120 fps), il tempo di ripresa è di 30 secondi, il tempo di riproduzione è di 2 minuti.

La registrazione del suono è disabilitata quando è scelta l'impostazione 640x480 (120  $f$ ps).

![](_page_64_Picture_0.jpeg)

Questa modalità consente di ridurre le foto mosse causato dal tremolio involontario della mano o dalla scarsa illuminazione.

![](_page_64_Picture_2.jpeg)

- OIS: Disattivo
- OIS: Attiva

![](_page_64_Picture_100.jpeg)

Utilizzare la modalità di stabilizzazione in ambienti bui.

![](_page_64_Picture_101.jpeg)

Lo scattare foto in un ambiente ventoso o instabile (come un veicolo in movimento) può provocare immagini sfuocate.

![](_page_64_Picture_9.jpeg)

Utilizzando un treppiede, suggeriscono lo stabilizzatore di immagine è disattivata.

## **Menu delle impostazioni di Film**

![](_page_64_Picture_12.jpeg)

### Premere il tasto (ser) per accedere al menu.

![](_page_64_Picture_14.jpeg)

#### **Assistenza AF**

In ambienti più scuri, è possibile attivare Assistenza AF per una migliore messa a fuoco.

![](_page_65_Picture_2.jpeg)

#### **Zoom digitale**

Questa impostazione per modificare lo zoom digitale. Se questa funzione è disabilitata, potrà essere utilizzato solo lo zoom ottico.

![](_page_65_Picture_5.jpeg)

#### **Impostazioni personalizzate**

Impostazioni personalizzate memorizza la modalità di scatto foto attuale e i relativi parametri. La modalità e i parametri memorizzati vengono richiamati direttamente in modalità Impostazioni personalizzate.

![](_page_65_Picture_8.jpeg)

#### Opzioni di scatto (O: disponibile X: non disponibile)

Se ogni opzione è disponibile nella modalità impostata su  $\mathsf{CS}$  , l' opzione è disponibile in modalità  $\mathsf{CS}$  ; altrimenti non è disponibile.

![](_page_66_Picture_213.jpeg)

# **Menu di riproduzione**

Modalità: D

1. Premere il tasto  $\blacksquare$  per visualizzare la schermata di riproduzione e premere il tasto  $\blacksquare$  per accedere al menu.

![](_page_67_Picture_3.jpeg)

- 2. Premere il tasto  $[$   $\blacktriangle$   $\blacktriangle$   $\blacktriangleright$   $]$   $\blacktriangleright$   $\blacktriangleright$   $]$  per selezionare la riproduzione da impostare e premere il tasto (set) per accedervi.
- 3. Premere i tasti  $[$  **AF**  $]/[$   $\blacktriangledown$   $\vec{r}$   $\Diamond$   $]$  o  $[$   $\blacktriangleleft$   $\mathbb{Z}$   $]$ / [ $\triangleright$  1 per selezionare la opzione desiderata e premere il tasto (set) per confermare.

## **Modalità Riproduzione**

![](_page_67_Picture_7.jpeg)

![](_page_67_Picture_8.jpeg)

Modalità Normale:

- Visualizza tutte le immagini.
- Modalità Data: 圃
- Organizzate per data.
	- Moda. gruppo sequenza scatti:
- Ҧ Organizzate per grup. Seq. scatti.

![](_page_67_Picture_15.jpeg)

La Cartella Data è visualizzare in ordine in base alla data dello scatto.

![](_page_67_Picture_186.jpeg)

Se non c'è un file di immagini di riprese continue nella memoria, non si potrà abilitare la modalità di foto continua.

#### **HDR- Intervallo Dinamico Alto**

Con la funzione HDR, può essere effettuata sulle foto fatte un'esposizione omogeneizzante. Ottimizzando i dettagli delle parti più scure ed evidenziate sulla foto che potrebbero essere sovraesposte o avere uno schermo ad alto contrasto, la foto sarà più rifinita e stereoscopica.

![](_page_68_Picture_2.jpeg)

- **HDR**
- Annulla ╳

![](_page_68_Picture_5.jpeg)

Dopo aver utilizzato la funzione HDR, l'immagine sarà salvata come nuovo file e il file originale rimane ancora registrato in memoria.

# **Ritocco**

La funzione di riproduzione in bellezza permette un abbellimento utilizzando tre effetti individuali.

![](_page_68_Picture_9.jpeg)

- Riduzione effetto occhi rossi
- Pelle morbida
- Occhi luminosi
- Ingrandimento occhi
- X Annulla

## **Ruota**

Usare questa impostazione per cambiare l'orientamento dell'immagine.

![](_page_69_Picture_2.jpeg)

- പ്ര Gira in senso orario
- Gira in senso antiorario
- $\times$ Annulla

![](_page_69_Picture_6.jpeg)

La foto panoramica e il video non possono essere ruotati.

![](_page_69_Picture_8.jpeg)

Il file ruotato sostituirà quello originale.

## **Ridimensiona**<sup>2</sup>

Questa impostazione consente di ridimensionare un'immagine ad una risoluzione specifica e di salvarla come una nuova immagine.

![](_page_69_Picture_12.jpeg)

- Ridimensiona su 1024 x 768  $1024$  $\overline{a}$
- Ridimensiona su 640 x 480  $640$
- $\hat{\mathbf{x}}$ Annulla

![](_page_69_Picture_16.jpeg)

Solo per modificare le fotografie ad alta risoluzione a quelle con bassa risoluzione.

![](_page_69_Picture_18.jpeg)

Le dimensioni delle fotografie scattate nella modalità panorama o ruotate non potranno essere modificate.

#### **Effetto colore**

Questa impostazione ti permette di cambiare l'effetto del colore dell'immagine. E' salvata come nuova foto e memorizzata insieme alla foto originale.

- 1. Premendo il pulsante  $(i)$  puoi selezionare l'impostazione del colore dell'immagine.
- 2. Premere i tasti  $\left[\right] \left( \bullet \right)$  | per selezionare le opzioni di impostazione del colore delle immagini.

![](_page_70_Picture_4.jpeg)

- ╳
- 
- 
- 
- Annulla **Granuloso Granuloso**
- Vivace **Romantico 6. 6% Romantico**
- Seppia **Communist Communist Communist Communist Communist Communist Communist Communist Communist Communist Communist Communist Communist Communist Communist Communist Communist Communist Communist Communist Communist Comm**
- Bianco e nero Artistico

## **Menu delle impostazioni di riproduzione**

![](_page_71_Picture_1.jpeg)

Premere il tasto (se) per accedere al menu.

![](_page_71_Picture_3.jpeg)

#### **Proteggi**

Per evitare che le foto o i filmati vengano eliminati accidentalmente, usare questa impostazione per bloccare uno o tutti i file.

![](_page_71_Picture_6.jpeg)

- Uno Blocca la foto o il video selezionati se non sono protetti; sblocca la foto o il video selezionati se sono protetti.
- Data cartella Blocca tutte le foto in Data cartella.
- Gruppo sequenza Gruppo sequenza scatti. scatti Blocca tutte le foto nella cartella
- Tutto Blocca tutte le foto o i video.
- Ripristino Annulla tutte le foto o i video bloccati.
### **Elimina**

È possibile eliminare uno o tutti i file fotografici/video.

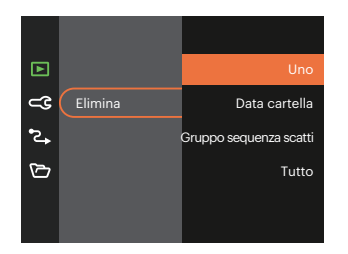

- Uno Eliminare una foto o un video.
- Data cartella Elimina tutte le foto in Data cartella.
- Gruppo sequenza scatti Elimina tutte le foto nella cartella Gruppo sequenza scatti.  $\bullet$
- Tutto Elimina tutte le foto o i video.

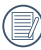

L'indicatore "  $\Im$ " significa che un file è protetto. Bisogna rimuovere la protezione del file prima che un file possa essere eliminato.

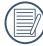

L'eliminazione dei file causa che le impostazioni DPOF vengano azzerate.

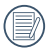

Quando un'unica foto nella cartella riportante una determinata data è protetta, la foto protetta deve essere conservata mentre le altre foto devono essere cancellate.

### **DPOF**

Il protocollo DPOF consente di registrare una selezione d'immagini da stampare e salverà la selezione nella scheda memoria; così si può portare la scheda presso un laboratorio e stampare le foto senza dover specificare quali foto stampare.

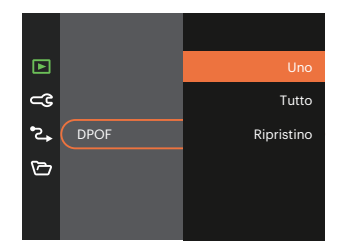

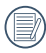

Per la stampa è necessaria una stampante che supporti il formato DPOF.

### **Ritaglia**

L'impostazione Taglia vi permette di tagliare le foto e salvarle come nuove immagini.

1. Selezionare [Sì] per confermare il ritaglio. Selezionare una parte da ritagliare utilizzando i Barra Zoom e i tasti  $[$  **A AF**  $]/[$   $\blacktriangledown$   $\vec{r}$   $\Diamond$   $]$   $/$   $[$   $\blacktriangleleft$   $\mathbf{x}$   $]$  $/$  $[\bullet]$  l per ritagliare una foto.

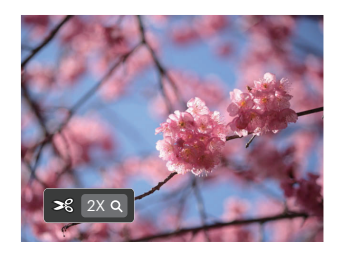

2. Premere il tasto  $(F)$  per visualizzare il messaggio [Salvare le modifiche?] . Selezionare  $\lceil \sqrt{2} \rceil$  per modificare e salvare la foto. Selezionare [  $\frac{1}{2}$   $\frac{1}{2}$  per annullare le modifiche e tornare alla schermata del messaggio di ritaglio.

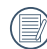

L'immagine non può essere nuovamente ritagliata quando è stata ritagliata a 640X480.

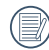

file video non possono essere rifiniti.

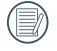

Non si può rifinire una immagine più di una volta.

### **Impostazioni generali**

# Modalità: <sup>1</sup> P S A M <sup>+</sup><sup>2</sup>  $\Box$  SCN **in** CS **D**

- 1. Premere il tasto  $\bigcirc$  in qualsiasi modalità e premere il tasto [ $\blacktriangle$  AF]/[  $\blacktriangledown$   $\Rightarrow$   $\circ$  ] per selezionare  $\boxdot$  Premere il tasto (ser) per accedere al menu.
- 2. Premere il tasto  $[\triangle AF]/[\triangledown \vec{g} \odot]$  per selezionare  $\subset \vec{g}$  e premere il tasto  $\binom{3r}{r}$   $\downarrow \blacktriangleright \vec{f}$  ] per accedere al menu.

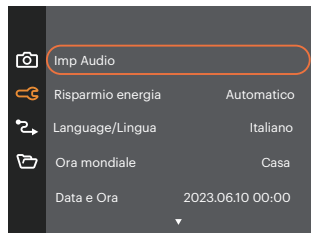

- 3. Premere il tasto  $[\triangle \text{AF}]/[\triangledown \vec{v} \triangledown]$  per selezionare la voce da impostare e premere il tasto  $\widehat{M}/[\triangleright \frac{1}{2}]$  per accedere al menu.
- 4. Premere i tasti  $\left[\right]$   $\blacktriangle$   $\mathsf{A}$   $\mathsf{F}/\left[\right]$   $\blacktriangleright$   $\mathsf{F}/\left[\right]$   $\blacktriangleright$   $\mathsf{F}/\left[\right]$   $\blacktriangleright$   $\mathsf{F}/\left[\right]$  per selezionare la opzione desiderata e premere il tasto (set) per confermare.

### **Imp Audio**

Con questa impostazione è possibile regolare il volume del suono.

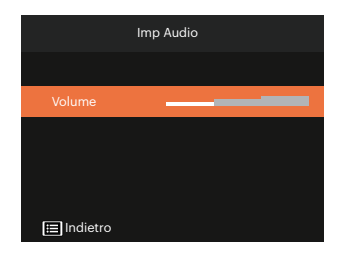

### **Risparmio energia**

Questa impostazione consente di conservare l'energia ed ottenere la massima durata della batteria.

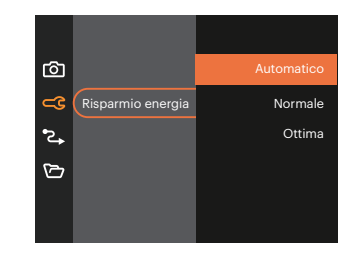

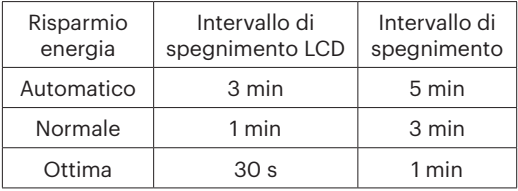

### **Language/Lingua**

Fare riferimento alla sezione "Ripristino della lingua" a pagina 21.

### **Ora mondiale**

L'impostazione del fuso orario è una funzione utile durante i viaggi all'estero. Questa funzione abilita a visualizzare sullo schermo LCD l'ora locale quando ci si trova all'estero.

- 1. Premere il tasto  $\Delta$   $\Delta$   $\Gamma$   $\sqrt{\frac{1}{2}}$   $\Theta$   $\Gamma$  per selezionare i campi relativi al luogo di partenza  $\left(\begin{array}{c} \bullet \\ \bullet \end{array}\right)$  e di destinazione ( $\circledast$ ).
- 2. Premere il tasto  $[$   $\blacktriangleleft \mathbb{R}$  ]/ $[$   $\blacktriangleright \frac{1}{2}$  ] per selezionare una città situata nello stesso fuso orario del campo. Premere il tasto (n) per confermare le impostazioni.

### **Data e Ora**

Fare riferimento alla sezione "Ripristino di Data/ Ora" a pagina 22.

### **Luminosità LCD**

Usare questa funzione per regolare la luminosità dello LCD.

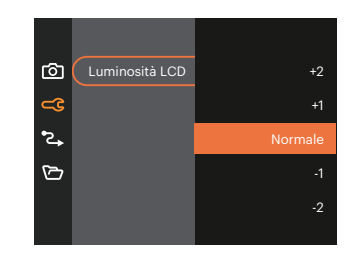

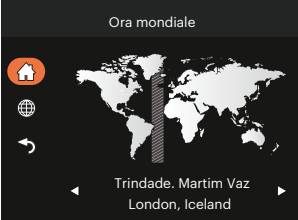

Impostare e regolare la luminosità LCD della fotocamera all'impostazione più bassa aiuterà a risparmiare la durata della batteria e la longevità della fotocamera. L'utilizzo dello schermo LCD sull'impostazione più luminosa scaricherà le batterie più rapidamente.

### **Impostazioni della connessione**

# Modalità: **O P S A M +a)**  $\Box$  SCN **D** CS **D**

- 1. Premere il tasto  $\bigcirc$  in qualsiasi modalità e premere il tasto [ $\bigtriangleup$  AF]/[  $\blacktriangledown$   $\Rightarrow$   $\bigcirc$  ] per selezionare  $\boxdot$  . Premere il tasto sm per accedere al menu.
- 2. Premere il tasto  $[\triangle A \overline{F}]/[\triangledown \overline{F} \odot]$  per selezionare  $\mathbb{Z}_*$  e premere il tasto  $\overline{F}$  ( $\triangleright \overline{F}$ ) per accedere al menu.
- 3. Selezionare [USB] e premere il tasto  $\left( \mathbf{F} \right) / \left[ \boldsymbol{\triangleright} \boldsymbol{\frac{1}{2}} \right]$  per accedere al menu.

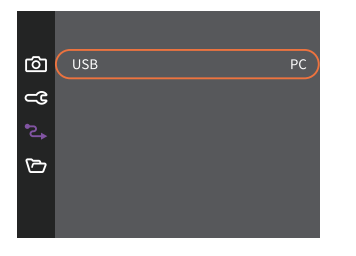

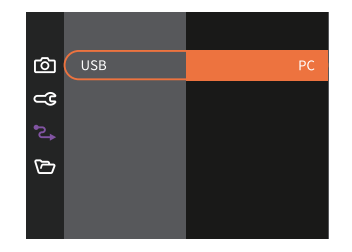

#### **Collegamento al PC**

Puoi usare il cavo USB per collegare la fotocamera per copiare (trasmettere) le foto al computer.

### **Trasferire i file al Computer**

Il computer rileverà automaticamente la fotocamera come una unità rimovibile. Fare doppio clic sull'icona Risorse del computer del desktop per trovare l'unità rimovibile e copiare le cartelle ed i file dell'unità in una directory del computer, come si copia qualsiasi altra cartella o file.

Usando il cavo USB si possono trasferire le foto ed i video acquisiti al PC. Attenersi alle fasi che seguono per collegare la fotocamera al computer.

- 1. Assicurarsi che sia la fotocamera, sia il PC siano accesi.
- 2. Collegare una estremità dell'adattatore USB fornito in dotazione alla porta USB della fotocamera.
- 3. Collegare l'altra estremità del cavo ad una porta USB disponibile del computer.
- 4. Al termine della trasmissione, scollegare il cavo USB in base alle istruzioni specificando come rimuovere i dispositivi USB in modo sicuro.

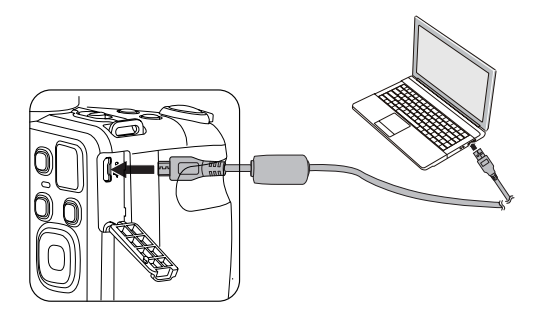

### **Impostazioni del file**

# Modalità: **O P S A M +a)**  $\Box$  SCN **D** CS **D**

- 1. Premere il tasto  $\Theta$  in qualsiasi modalità e premere il tasto [  $\triangle$  AF ]/[  $\blacktriangledown$   $\stackrel{\triangle}{\bullet}$   $\odot$  ] per selezionare  $\boxdot$  . Premere il tasto  $\overline{\mathfrak{m}}$  per accedere al menu.
- 2. Premere il tasto  $\blacktriangleright$   $\blacktriangle$   $\blacktriangle$  **F** $\blacktriangleright$   $\blacktriangleright$  **per selezionare**  $\blacktriangleright$  **e** premere il tasto  $\widehat{\mathfrak{so}}$  /  $\blacktriangleright$   $\blacktriangleright$  **f**  $\blacktriangleright$  l per accedere al menu.

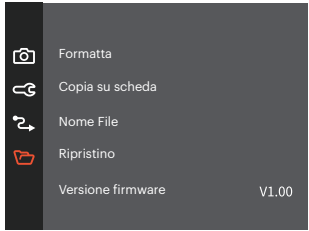

- 3. Premere il tasto  $[\triangle A F]/[\triangledown \vec{r} \triangledown]$  per selezionare la voce da impostare e premere il tasto  $\widehat{F}/[\triangleright \frac{1}{2}]$  per accedere al menu.
- 4. Premere i tasti  $\blacktriangle$  AF  $\blacktriangledown$   $\blacktriangledown$   $\blacktriangledown$   $\blacktriangledown$   $\blacktriangledown$   $\blacktriangleleft$   $\blacktriangledown$   $\blacktriangleleft$   $\blacktriangledown$   $\blacktriangleleft$   $\blacktriangledown$   $\blacktriangleleft$   $\blacktriangledown$   $\blacktriangleleft$   $\blacktriangledown$   $\blacktriangleleft$   $\blacktriangledown$   $\blacktriangleleft$   $\blacktriangledown$   $\blacktriangleleft$   $\blacktriangleleft$   $\blacktriangledown$   $\blacktriangleleft$   $\blacktriangleleft$   $\blacktriangleleft$   $\blacktriangleleft$ (ser) per confermare.

#### **Formatta**

Notare: la formattazione vi permette di eliminare tutto il contenuto della scheda di memoria e memoria incorporata, comprese le foto e i file di filmati protetti.

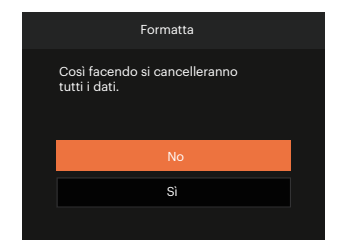

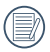

Quando la scheda di memoria non è stata inserita nella fotocamera, formattare la memoria incorporata; quando c'è una scheda di memoria solo quest'ultima può essere formattata.

### **Copia su scheda**

Usare questa impostazione per copiare sulla scheda memoria i file archiviati nella memoria interna.

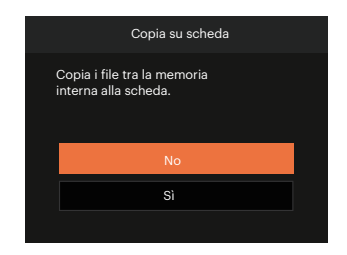

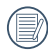

Se no avere una carta nel camera, no puo indicare la funzione.

### **Nome File**

Una volta scattata una foto o acquisito un filmato, la fotocamera lo salverà come file e lo farà terminare con un numero seriale. È possibile usare questo elemento per scegliere se il file deve essere numerato in serie o se deve iniziare con 1 ed essere salvato in un'altra cartella sulla scheda di memoria.

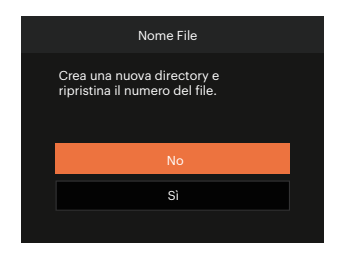

### **Ripristino**

Usare questa impostazione per ripristinare la fotocamera sulle impostazioni predefinite.

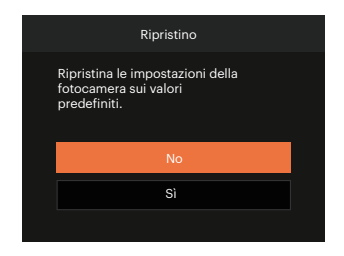

### **Versione FW (Versione firmware)**

Usare questa impostazione per vedere la versione corrente del firmware della fotocamera.

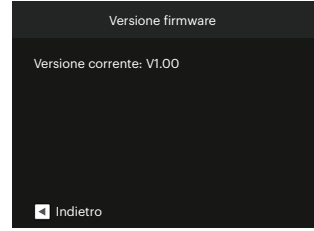

Se vi è una nuova versione firmware nella scheda SD, selezionare [Sì] per aggiornare.

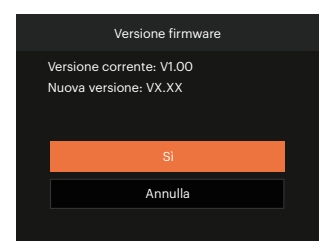

# **APPENDICI**

### **Specifiche**

"Il design e le specifiche sono soggette a cambiamenti senza preavviso." 企

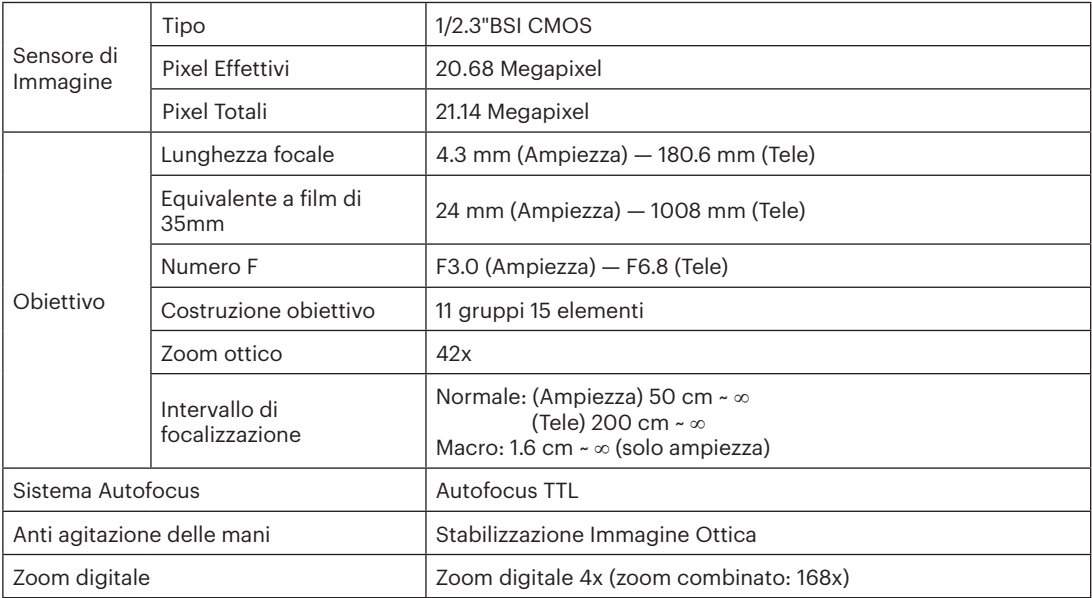

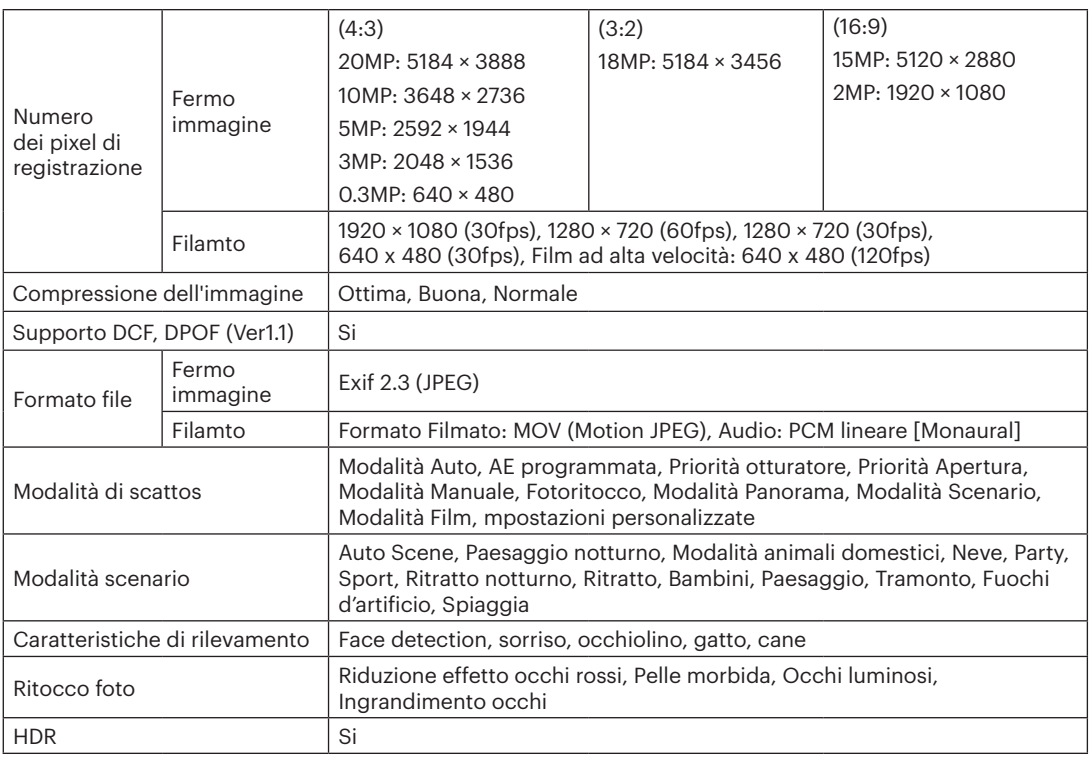

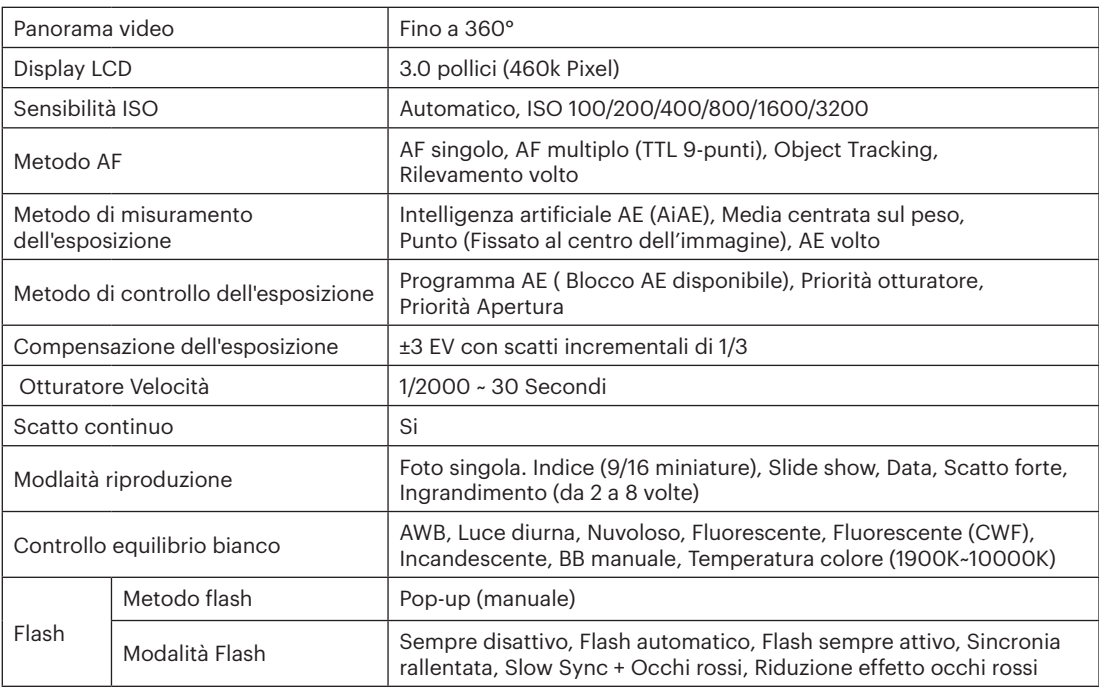

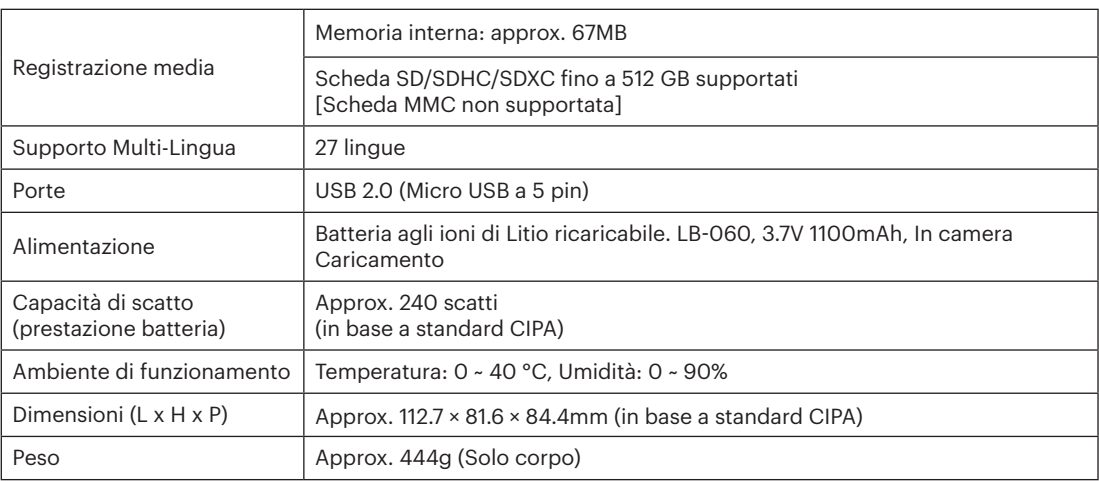

# **Richieste e messaggi di avviso**

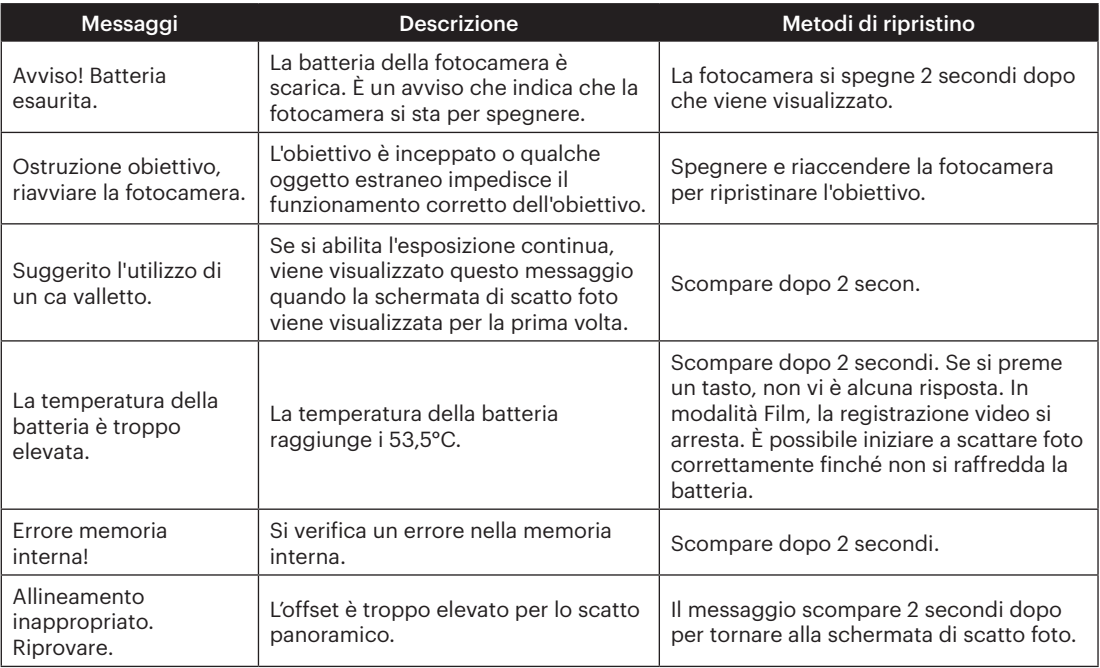

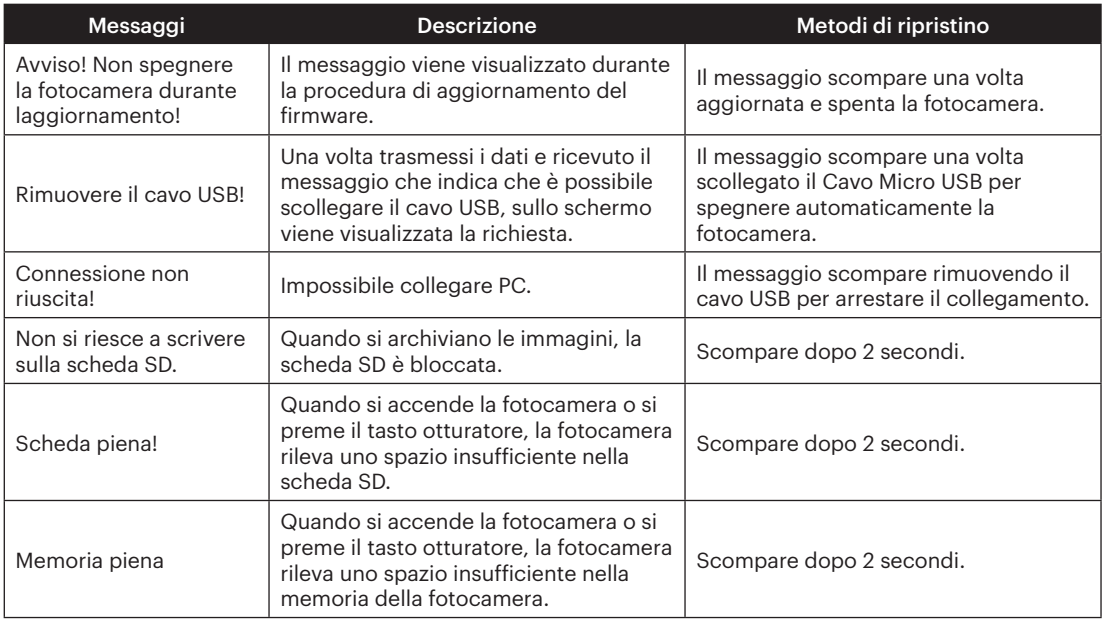

×

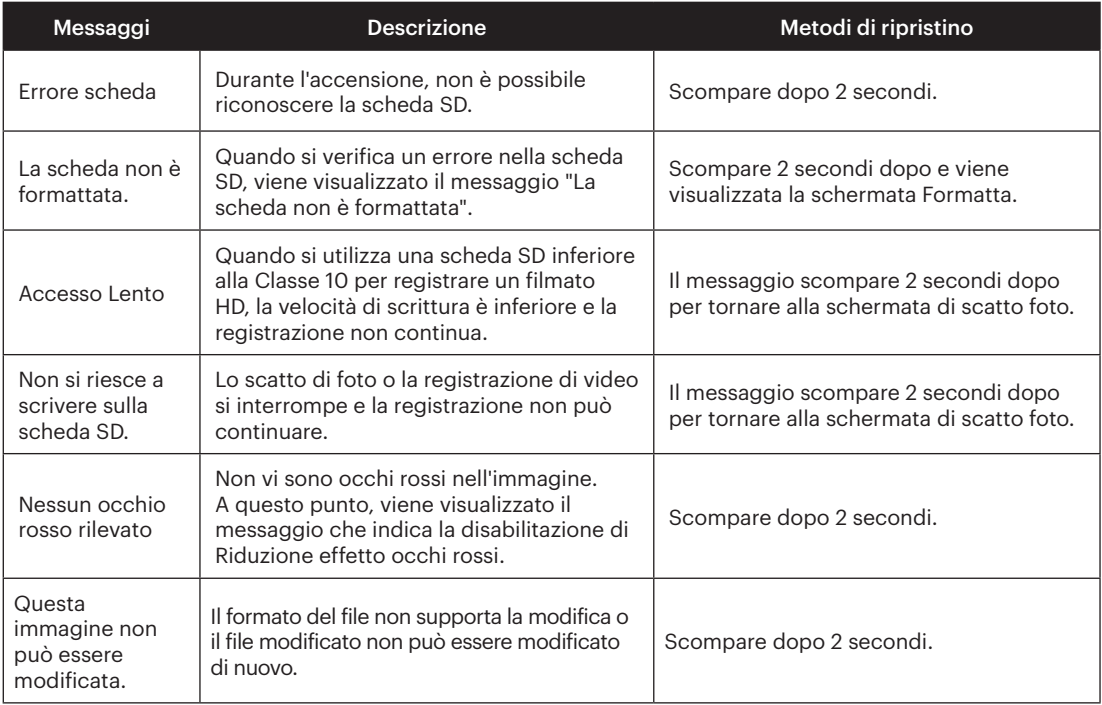

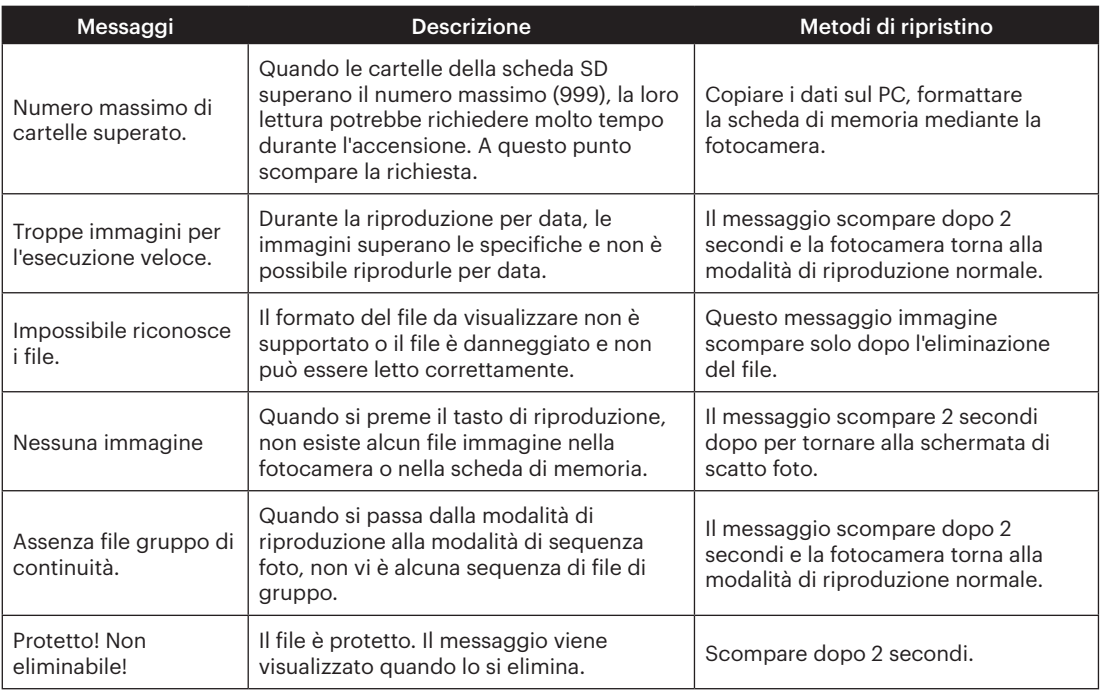

## **Risoluzione dei problemi**

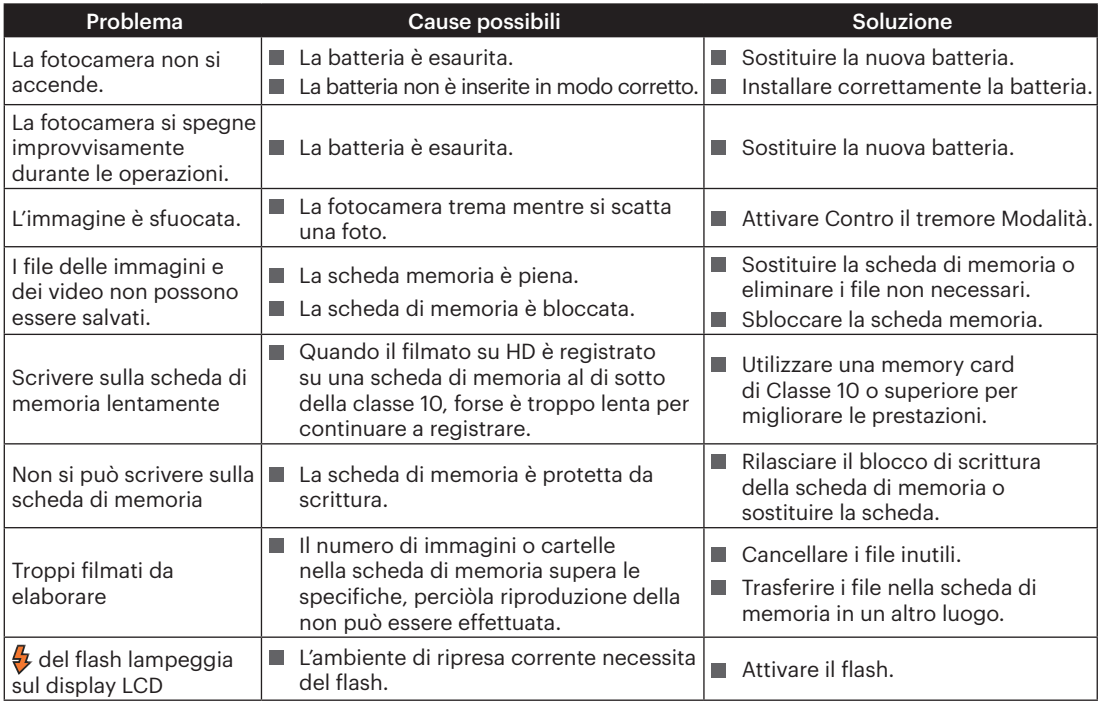

### **Compatibilità della scheda di memoria**

• Schede compatibili con la fotocamera (√: compatibile X: non compatibile)

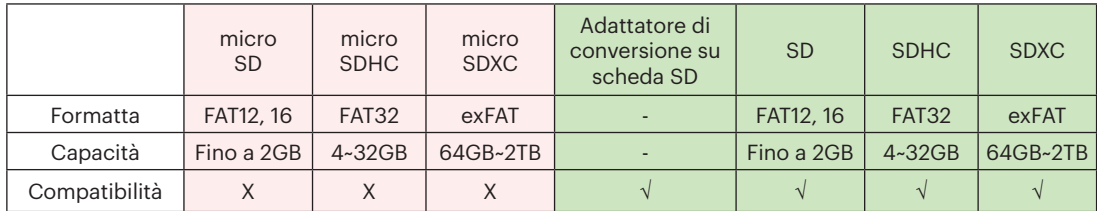

Indica che la classe di velocità di scrittura verrà visualizzata sulla scheda di memoria.

Utilizzare una scheda di memoria con la velocità di scrittura appropriata per la modalità di registrazione video da registrare. (O: consigliato X: non consigliato)

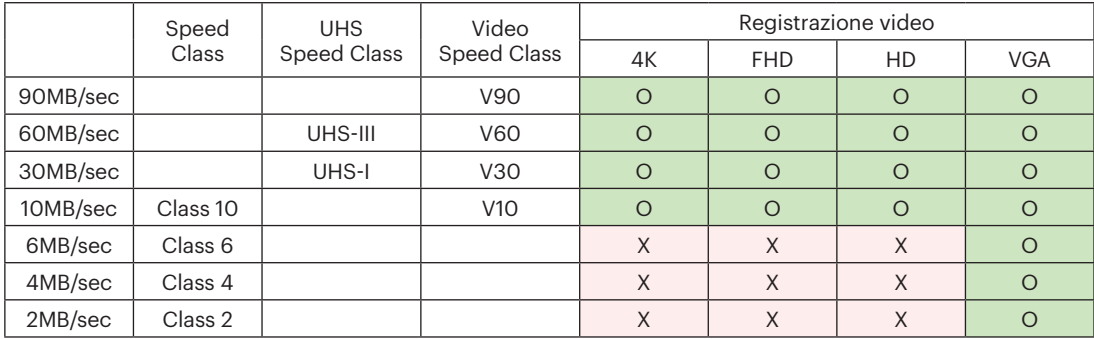

#### JK Imaging Ltd., 17239 So. Main Street, Gardena, CA 90248 USA

kodakpixpro.com

Made in Myanmar (Burma)

© 2023 JK Imaging Ltd. All Rights Reserved.

Il marchio Kodak, logo ed il trade dress Kodak sono usati sotto licenza di Eastman Kodak Company.

Tutti gli altri loghi, prodotti o nomi aziendali a cui ci si riferisce in questo documento sono nomi commerciali, marchi commerciali o marchi registrati di chi li detiene. I detentori non sono affiliati a JK Imaging Ltd., ai nostri prodotti o al nostro sito Web.

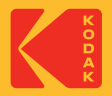